# Kurzanleitung Cerabar S PMP71 mit MID Part Certificate

Prozessdruckmessung

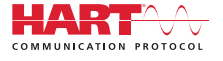

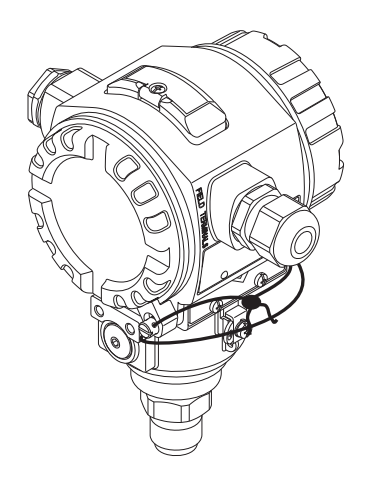

Diese Anleitung ist eine Kurzanleitung, sie ersetzt nicht die zugehörige Betriebsanleitung.

Ausführliche Informationen zu dem Gerät entnehmen Sie der Betriebsanleitung und den weiteren Dokumentationen:

Für alle Geräteausführungen verfügbar über:

- –Internet: www.endress.com/deviceviewer
- –Smartphone/Tablet: *Endress+Hauser Operations App*

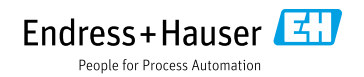

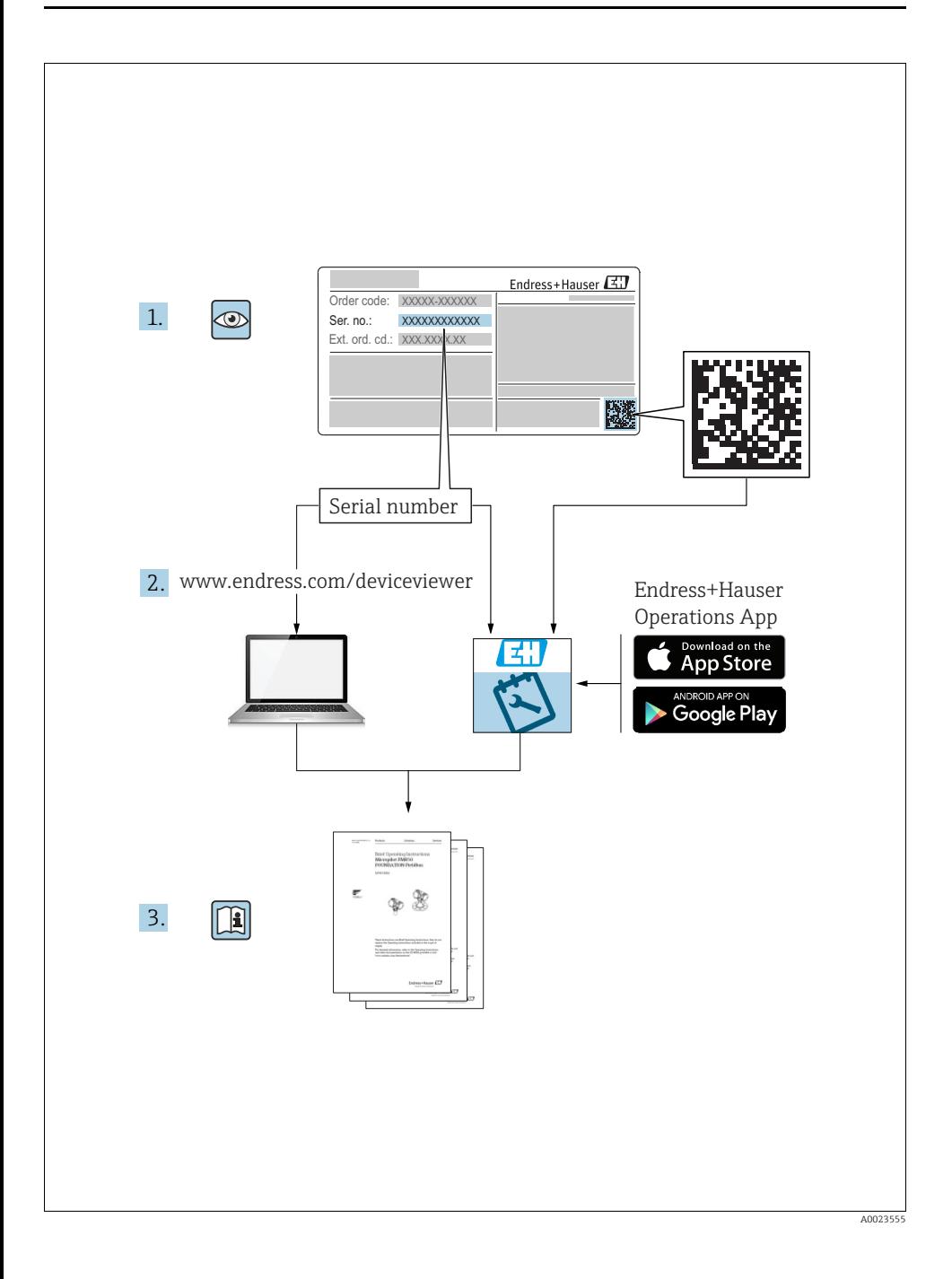

# Inhaltsverzeichnis

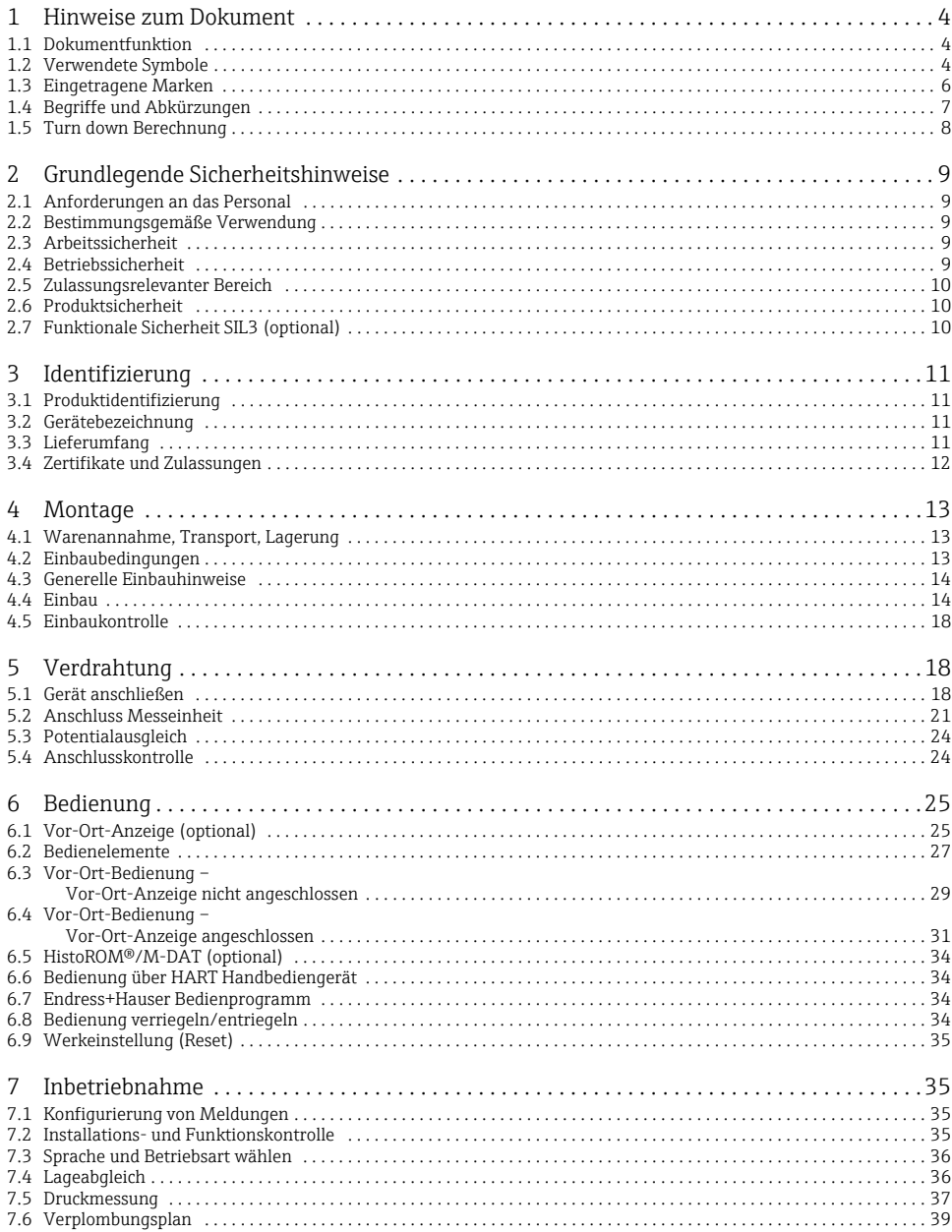

# <span id="page-3-0"></span>1 Hinweise zum Dokument

### <span id="page-3-1"></span>1.1 Dokumentfunktion

Diese Anleitung liefert alle Informationen, die in den verschiedenen Phasen des Lebenszy-klus des Geräts benötigt werden: Von der Produktidentifizierung, Warenannahme und Lagerung über Montage, Anschluss, Bedienungsgrundlagen und Inbetriebnahme bis hin zur Störungsbeseitigung, Wartung und Entsorgung.

### <span id="page-3-2"></span>1.2 Verwendete Symbole

#### 1.2.1 Warnhinweissymbole

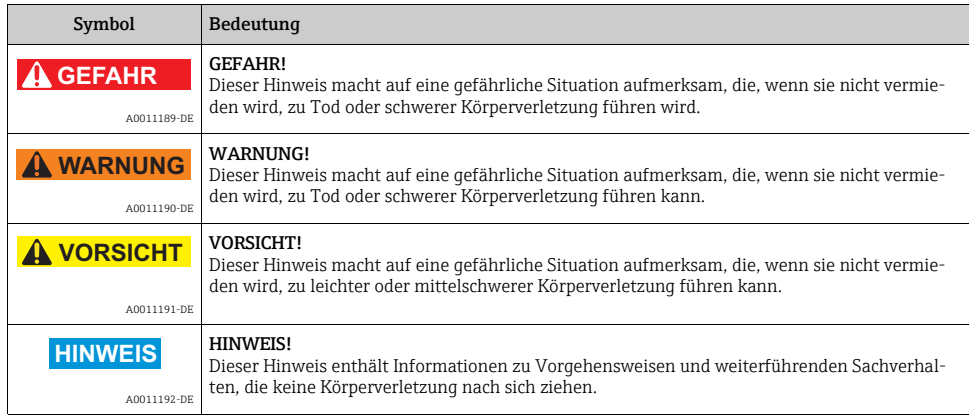

#### 1.2.2 Elektrische Symbole

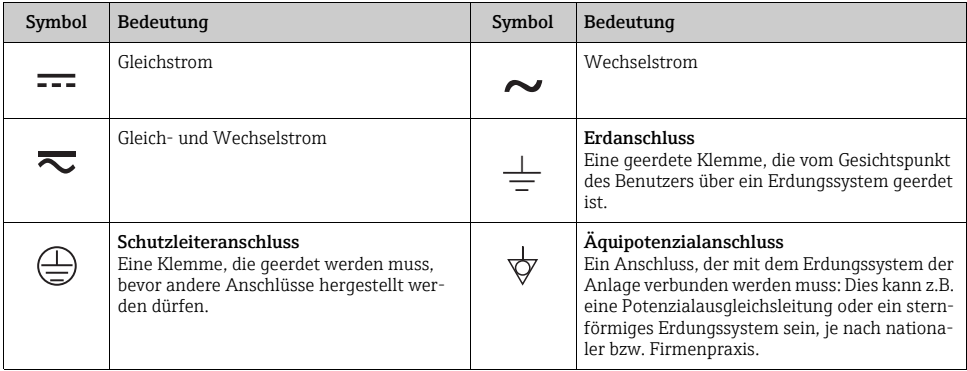

### 1.2.3 Werkzeugsymbole

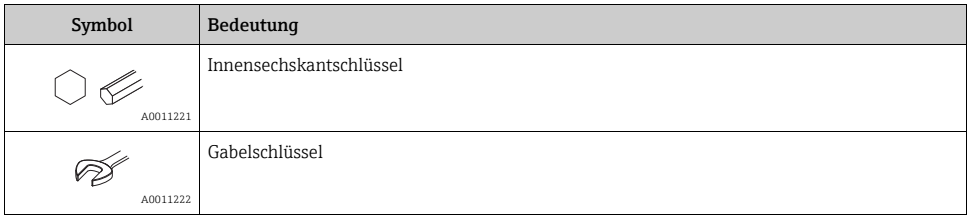

#### 1.2.4 Symbole für Informationstypen

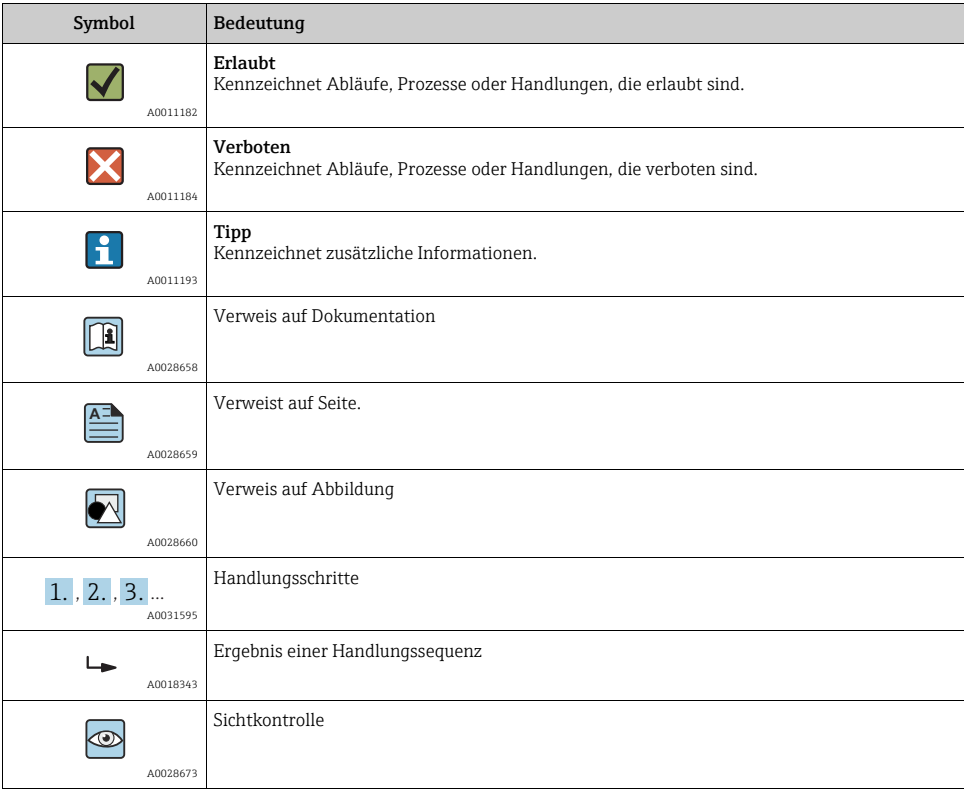

#### 1.2.5 Symbole in Grafiken

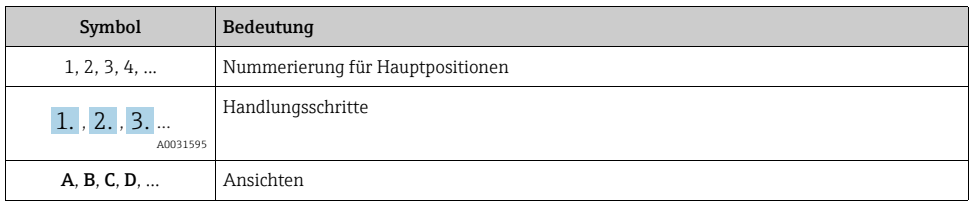

#### 1.2.6 Symbole am Gerät

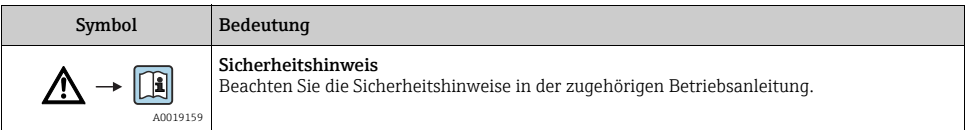

### <span id="page-5-0"></span>1.3 Eingetragene Marken

KALREZ®, VITON®, TEFLON® Marke der Firma E.I. Du Pont de Nemours & Co., Wilmington, USA

TRI-CLAMP® Marke der Firma Ladish & Co., Inc., Kenosha, USA

HART®

Eingetragene Marke der FieldComm Group, Austin, USA

GORE-TEX®

Marke der Firma W.L. Gore & Associates, Inc., USA

## <span id="page-6-0"></span>1.4 Begriffe und Abkürzungen

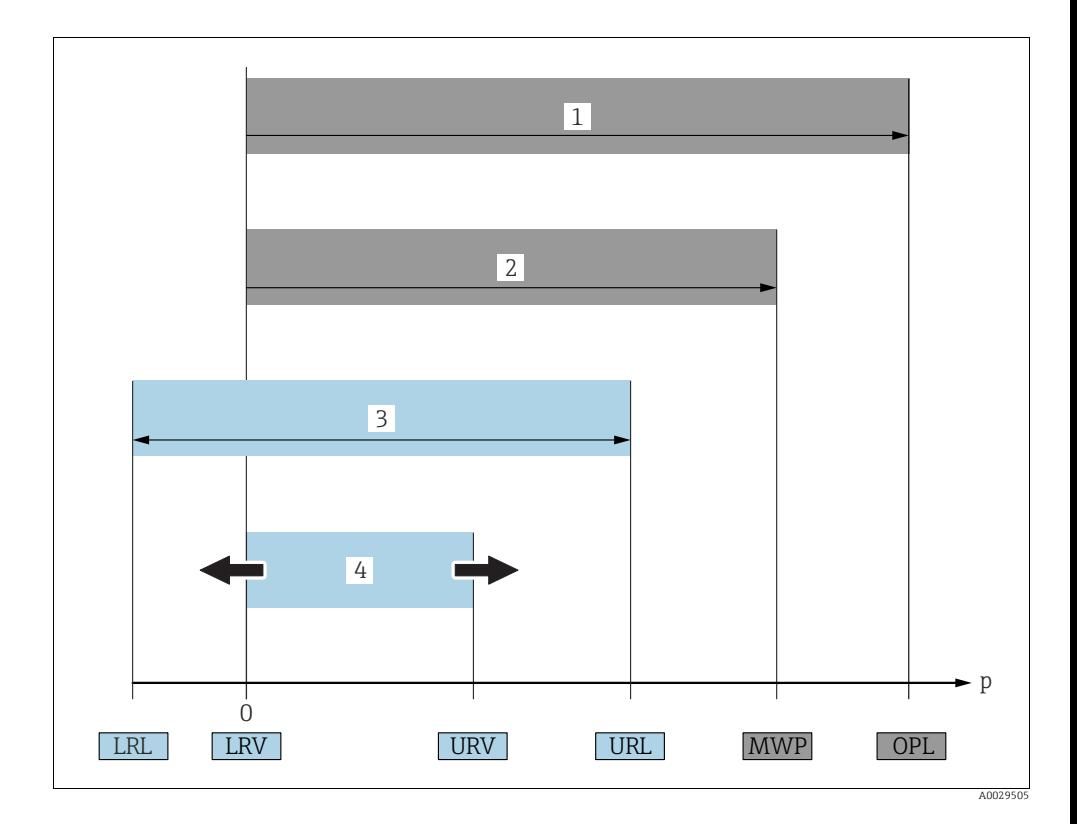

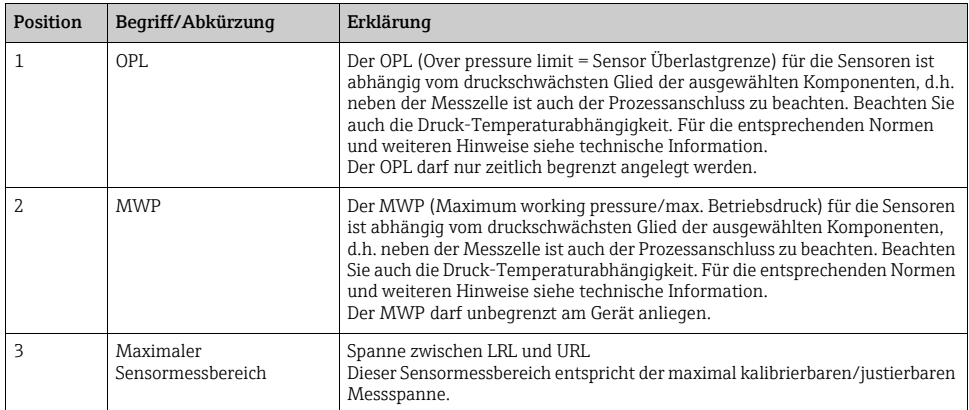

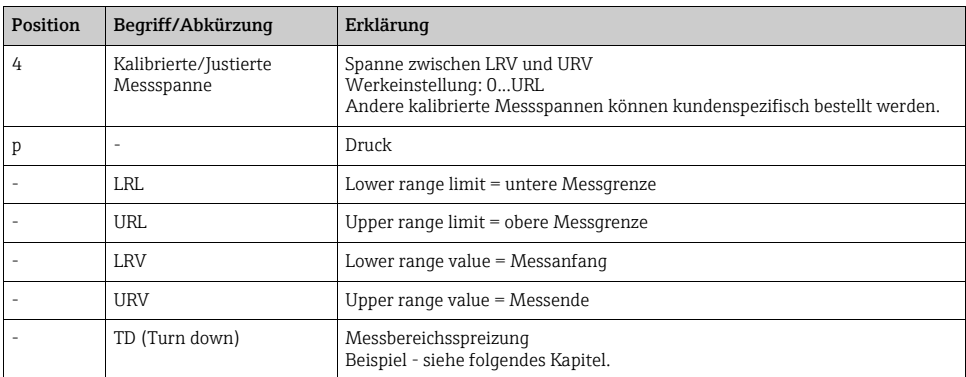

### <span id="page-7-0"></span>1.5 Turn down Berechnung

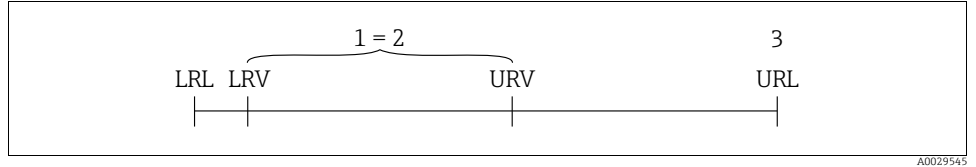

*Fig. 1:* 

- *1 Kalibrierte/Justierte Messspanne*
- *2 Auf Nullpunkt basierende Spanne*

*3 Obere Messgrenze* 

#### Beispiel

- Sensor: 10 bar (150 psi)
- Obere Messgrenze (URL): = 10 bar (150 psi)
- Kalibrierte/Justierte Messspanne: 0...5 bar (0...75 psi)
- Messanfang (LRV): 0 bar
- Messende (URV): 5 bar (75 psi)

Turn down (TD):

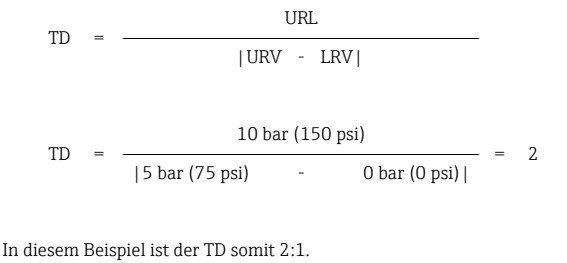

Diese Messspanne ist Nullpunkt basierend.

# <span id="page-8-0"></span>2 Grundlegende Sicherheitshinweise

### <span id="page-8-1"></span>2.1 Anforderungen an das Personal

Das Personal für Installation, Inbetriebnahme, Diagnose und Wartung muss folgende Bedingungen erfüllen:

- Ausgebildetes Fachpersonal: Verfügt über Qualifikation, die dieser Funktion und Tätigkeit entspricht
- Vom Anlagenbetreiber autorisiert
- Mit den nationalen Vorschriften vertraut
- Vor Arbeitsbeginn: Anweisungen in Anleitung und Zusatzdokumentation sowie Zertifikate (je nach Anwendung) lesen und verstehen
- Anweisungen und Rahmenbedingungen befolgen

Das Bedienpersonal muss folgende Bedingungen erfüllen:

- Entsprechend den Aufgabenanforderungen vom Anlagenbetreiber eingewiesen und autorisiert
- Anweisungen in dieser Anleitung befolgen

## <span id="page-8-2"></span>2.2 Bestimmungsgemäße Verwendung

Der Cerabar S ist ein Drucktransmitter, der zur Druckmessung verwendet wird.

### 2.2.1 Fehlgebrauch

Der Hersteller haftet nicht für Schäden, die aus unsachgemäßer oder nicht bestimmungsgemäßer Verwendung entstehen.

Klärung bei Grenzfällen:

Bei speziellen Messstoffen und Medien für die Reinigung: Endress+Hauser ist bei der Abklärung der Korrosionsbeständigkeit messstoffberührender Materialien behilflich, übernimmt aber keine Gewährleistung oder Haftung.

# <span id="page-8-3"></span>2.3 Arbeitssicherheit

Bei Arbeiten am und mit dem Gerät:

- Erforderliche persönliche Schutzausrüstung gemäß nationaler Vorschriften tragen.
- Versorgungsspannung ausschalten, bevor Sie das Gerät anschließen.

# <span id="page-8-4"></span>2.4 Betriebssicherheit

Verletzungsgefahr!

- ‣ Das Gerät nur in technisch einwandfreiem und betriebssicherem Zustand betreiben.
- ‣ Der Betreiber ist für den störungsfreien Betrieb des Geräts verantwortlich.

### Umbauten am Gerät

Eigenmächtige Umbauten am Gerät sind nicht zulässig und können zu unvorhersehbaren Gefahren führen:

‣ Wenn Umbauten trotzdem erforderlich sind: Rücksprache mit Endress+Hauser halten.

#### Reparatur

Um die Betriebssicherheit weiterhin zu gewährleisten:

- ‣ Nur wenn die Reparatur ausdrücklich erlaubt ist, diese am Gerät durchführen.
- ‣ Die nationalen Vorschriften bezüglich Reparatur eines elektrischen Geräts beachten.
- ‣ Nur Original-Ersatzteile und Zubehör von Endress+Hauser verwenden.

### <span id="page-9-0"></span>2.5 Zulassungsrelevanter Bereich

Um eine Gefährdung für Personen oder für die Anlage beim Geräteeinsatz im zulassungsrelevanten Bereich auszuschließen (z.B. Explosionsschutz, Druckgerätesicherheit):

- Anhand des Typenschildes überprüfen, ob das bestellte Gerät für den vorgesehenen Gebrauch im zulassungsrelevanten Bereich eingesetzt werden kann.
- Die Vorgaben in der separaten Zusatzdokumentation beachten, die ein fester Bestandteil dieser Anleitung ist.

### <span id="page-9-1"></span>2.6 Produktsicherheit

Dieses Messgerät ist nach dem Stand der Technik und guter Ingenieurspraxis betriebssicher gebaut und geprüft und hat das Werk in sicherheitstechnisch einwandfreiem Zustand verlassen. Es erfüllt die allgemeinen Sicherheitsanforderungen und gesetzlichen Anforderungen. Zudem ist es konform zu den EG-Richtlinien, die in der gerätespezifischen EG-Konformitätserklärung aufgelistet sind. Mit der Anbringung des CE-Zeichens bestätigt Endress+Hauser diesen Sachverhalt.

### <span id="page-9-2"></span>2.7 Funktionale Sicherheit SIL3 (optional)

Für Geräte, die in Anwendungen der funktionalen Sicherheit eingesetzt werden, muss konsequent das Handbuch zur Funktionalen Sicherheit beachtet werden.

# <span id="page-10-0"></span>3 Identifizierung

### <span id="page-10-1"></span>3.1 Produktidentifizierung

Folgende Möglichkeiten stehen zur Identifizierung des Messgeräts zur Verfügung:

- Typenschildangaben
- Bestellcode (Order code) mit Aufschlüsselung der Gerätemerkmale auf dem Lieferschein
- Seriennummer von Typenschildern in W@M Device Viewer eingeben (www.endress.com/deviceviewer): Alle Angaben zum Messgerät werden angezeigt.

Eine Übersicht zum Umfang der mitgelieferten Technischen Dokumentation: Seriennummer von Typenschildern in W@M Device Viewer eingeben (www.endress.com/deviceviewer).

## <span id="page-10-2"></span>3.2 Gerätebezeichnung

#### <span id="page-10-4"></span>3.2.1 Typenschilder

- MWP (Maximum Working Pressure/max. Betriebsdruck): Auf dem Typenschild ist der MWP (Maximum Working Pressure/max. Betriebsdruck) angegeben. Dieser Wert bezieht sich auf eine Referenztemperatur von +20 °C (+68 °F) und darf über unbegrenzte Zeit am Gerät anliegen. Beachten Sie die Temperaturabhängigkeit des MWP. Für Flansche entnehmen Sie die zugelassenen Druckwerte bei höheren Temperaturen bitte den Normen EN 1092-1: 2001 Tab. 18 (Die Werkstoffe 1.4435 und 1.4404 sind in ihrer Festigkeit-Temperatur-Eigenschaft in der EN 1092-1 Tab. 18 unter 13E0 eingruppiert. Die chemische Zusammensetzung der beiden Werkstoffe kann identisch sein.), ASME B 16.5a – 1998 Tab. 2-2.2 F316, ASME B 16.5a – 1998 Tab. 2.3.8 N10276, JIS B 2220.
- Der Prüfdruck entspricht der Überlastgrenze des Messgerätes (Over pressure limit OPL) =  $MWP \times 1.5^{1}$ .
- Die Druckgeräterichtlinie (2014/68/EU) verwendet die Abkürzung "PS". Die Abkürzung "PS" entspricht dem MWP (Maximum working pressure/max. Betriebsdruck) des Messgerätes.
- 1) Gleichung gilt nicht für den PMP71 und PMP75 mit 40 bar (600 psi)- oder 100 bar (1500 psi)-Messzelle.

#### 3.2.2 Identifizierung des Sensortyps

Siehe Parameter "Sensormesstyp" in Betriebsanleitung BA00413P.

### <span id="page-10-3"></span>3.3 Lieferumfang

Im Lieferumfang ist enthalten:

- Drucktransmitter Cerabar S
- Bei Geräten mit der Option "HistoROM/M-DAT": CD-ROM mit Endress+Hauser Bedienprogramm
- Optionales Zubehör

Mitgelieferte Dokumentation:

- Die Betriebsanleitungen BA00412P und BA00413P stehen über das Internet zur Verfügung.  $\rightarrow$  Siehe: www.de.endress.com  $\rightarrow$  Download.
- Kurzanleitung KA01095P
- Leporello KA00298P
- Endprüfprotokoll
- Bei ATEX-, IECEx- und NEPSI-Geräten zusätzliche Sicherheitshinweise
- Optional: Werkskalibrierschein, Materialprüfzeugnisse

### <span id="page-11-0"></span>3.4 Zertifikate und Zulassungen

#### CE-Zeichen, Konformitätserklärung

Die Geräte sind nach dem Stand der Technik betriebssicher gebaut und geprüft und haben das Werk in sicherheitstechnisch einwandfreiem Zustand verlassen. Die Geräte berücksichtigen die einschlägigen Normen und Vorschriften, die in der EG-Konformitätserklärung gelistet sind und erfüllen somit die gesetzlichen Anforderungen der EG-Richtlinien. Endress+Hauser bestätigt die Konformität des Gerätes durch Anbringen des CE-Zeichens.

# <span id="page-11-1"></span>4 Montage

### <span id="page-11-2"></span>4.1 Warenannahme, Transport, Lagerung

#### 4.1.1 Warenannahme

- Überprüfen Sie, ob Verpackung oder Inhalt beschädigt sind.
- Überprüfen Sie die gelieferte Ware auf Vollständigkeit, und vergleichen Sie den Lieferumfang mit Ihren Bestellangaben.

#### 4.1.2 Transport zur Messstelle

#### **! WARNUNG**

#### Falscher Transport

Gehäuse, Membrane und Kapillare können beschädigt werden und es besteht Verletzungsgefahr!

- ‣ Messgerät in Originalverpackung oder am Prozessanschluss (mit gesichertem Transportschutz für die Membrane) zur Messstelle transportieren.
- ‣ Sicherheitshinweise, Transportbedingungen für Geräte über 18 kg (39.6 lbs) beachten.
- ‣ Kapillare nicht als Tragehilfe für die Druckmittler verwenden.

#### 4.1.3 Lagerung

Messgerät unter trockenen, sauberen Bedingungen lagern und vor Schäden durch Stöße schützen (EN 837-2).

Lagerungstemperaturbereich: Siehe Technische Information TI00383P.

### <span id="page-12-0"></span>4.2 Einbaubedingungen

#### 4.2.1 Einbaumaße

Für Abmessungen sehen Sie Kapitel "Konstruktiver Aufbau" in TI00383P.

### <span id="page-12-1"></span>4.3 Generelle Einbauhinweise

- Geräte mit G 1 1/2-Gewinde: Beim Einschrauben des Gerätes in den Tank muss die Flachdichtung auf die Dichtfläche des Prozessanschlusses gelegt werden. Um zusätzliche Verspannungen der Prozessmembrane zu vermeiden, darf das Gewinde nicht mit Hanf oder ähnlichen Materialien abgedichtet werden.
- Geräte mit NPT-Gewinde:
	- Gewinde mit Teflonband umwickeln und abdichten.
	- Gerät nur am Sechskant festschrauben. Nicht am Gehäuse drehen.
	- Gewinde beim Einschrauben nicht zu fest anziehen. Max. Anzugsdrehmoment: 20...30 Nm (14,75...22,13 lbf ft)
- Für folgende Prozessanschlüsse ist ein Anzugsdrehmoment von max. 40 Nm (29,50 lbf ft) vorgeschrieben:
	- Gewinde ISO228 G1/2 (Bestelloption "1A" oder "1B")
	- Gewinde DIN13 M20 x 1.5 (Bestelloption "1N" oder "1P")

#### 4.3.1 Montage von Sensormodulen mit PVDF-Gewinde

### **! WARNUNG**

#### Prozessanschluss kann beschädigt werden!

Verletzungsgefahr!

‣ Sensormodule mit PVDF-Gewinde müssen mit dem mitgelieferten Montagehalter montiert werden!

#### **! WARNUNG**

#### Starke Beanspruchung durch Druck und Temperatur!

Verletzungsgefahr durch berstende Teile! Bei starker Beanspruchung durch Druck und Temperatur kann sich das Gewinde lockern.

‣ Die Dichtigkeit des Gewindes muss regelmäßig geprüft und das Gewinde ggf. mit dem maximalen Anzugsdrehmoment von 7 Nm (5,16 lbf ft) nachgezogen werden. Für das Gewinde ½" NPT empfehlen wir, als Dichtung Teflonband zu verwenden.

## <span id="page-13-0"></span>4.4 Einbau

- Bedingt durch die Einbaulage des Cerabar S kann es zu einer Nullpunktverschiebung kommen, d.h. bei leerem oder teilbefülltem Behälter zeigt der Messwert nicht Null an. Diese Nullpunktverschiebung können Sie entweder direkt am Gerät über die "E"-Taste oder über Fernbedienung korrigieren. Siehe
	- → **E** [28](#page-27-1), ["Funktion der Bedienelemente Vor-Ort-Anzeige nicht angeschlossen"](#page-26-0) oder
	- $\rightarrow \Box$  [35](#page-34-1), ["Lageabgleich"](#page-34-1).
- Um eine optimale Ablesbarkeit der Vor-Ort-Anzeige zu garantieren, können Sie das Gehäuse bis zu 380° drehen.  $\rightarrow \Box$  [16](#page-15-0), ["Gehäuse drehen"](#page-15-0).
- Für die Montage an Rohren oder Wänden bietet Endress+Hauser einen Montagehalter an.  $\rightarrow \Box$  [16](#page-15-1), ["Wand- und Rohrmontage \(optional\)](#page-15-1)".

#### 4.4.1 Einbauhinweise

### **HINWEIS**

#### Beschädigung des Gerätes!

Falls ein aufgeheizter Cerabar S durch einen Reinigungsprozess (z. B. kaltes Wasser) abgekühlt wird, entsteht ein kurzzeitiges Vakuum, wodurch Feuchtigkeit über den Druckausgleich (1) in den Sensor gelangen kann.

‣ Montieren Sie den Cerabar S in diesem Fall so, dass der Druckausgleich (1) nach unten zeigt.

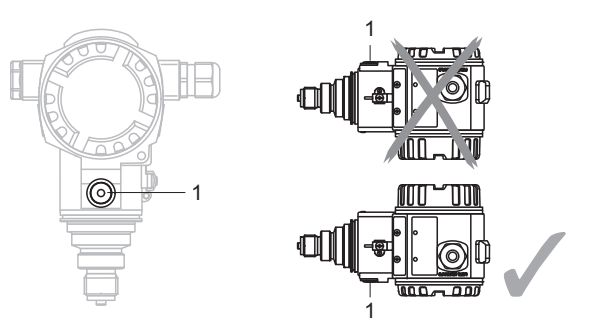

- Druckausgleich und GORE-TEX® Filter (1) frei von Verschmutzungen und Wasser halten.
- Cerabar S werden nach den gleichen Richtlinien wie ein Manometer montiert (DIN EN 837-2). Wir empfehlen die Verwendung von Absperrarmaturen und Wassersackrohren. Die Einbaulage richtet sich nach der Messanwendung.
- Prozessmembrane nicht mit spitzen und harten Gegenständen eindrücken oder reinigen.

• Um die Anforderungen der ASME-BPE bezüglich Reinigbarkeit zu erfüllen (Part SD Cleanibility) ist das Gerät folgendermaßen einzubauen:

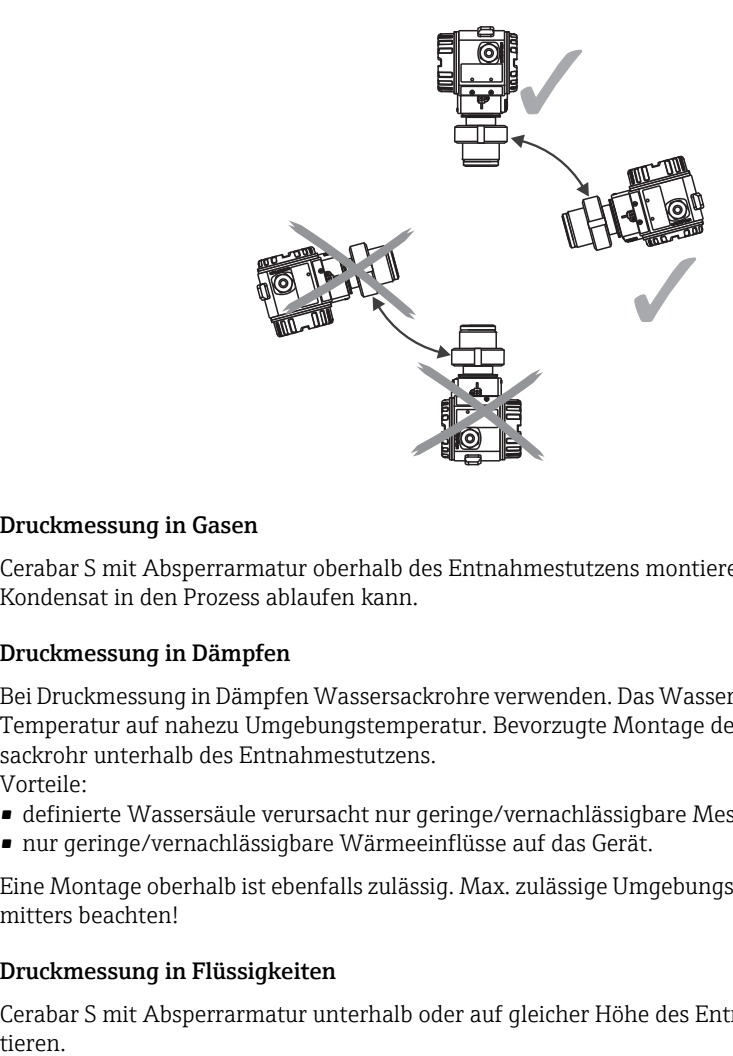

#### Druckmessung in Gasen

Cerabar S mit Absperrarmatur oberhalb des Entnahmestutzens montieren, damit eventuelles Kondensat in den Prozess ablaufen kann.

#### Druckmessung in Dämpfen

Bei Druckmessung in Dämpfen Wassersackrohre verwenden. Das Wassersackrohr reduziert die Temperatur auf nahezu Umgebungstemperatur. Bevorzugte Montage des Gerätes mit Wassersackrohr unterhalb des Entnahmestutzens.

Vorteile:

- definierte Wassersäule verursacht nur geringe/vernachlässigbare Messfehler
- nur geringe/vernachlässigbare Wärmeeinflüsse auf das Gerät.

Eine Montage oberhalb ist ebenfalls zulässig. Max. zulässige Umgebungstemperatur des Transmitters beachten!

#### Druckmessung in Flüssigkeiten

Cerabar S mit Absperrarmatur unterhalb oder auf gleicher Höhe des Entnahmestutzens mon-

#### 4.4.2 Dichtung bei Flanschmontage

#### **HINWEIS**

#### Verfälschte Messergebnisse.

Die Dichtung darf nicht auf die Prozessmembrane drücken, da dieses das Messergebnis beeinflussen könnte.

‣ Stellen Sie sicher, dass die Dichtung die Prozessmembrane nicht berührt.

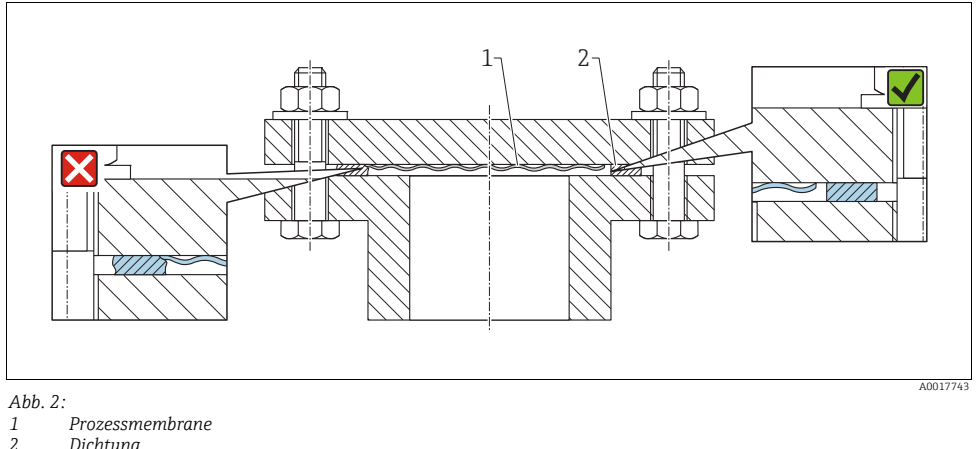

*2 Dichtung*

### <span id="page-15-1"></span>4.4.3 Wand- und Rohrmontage (optional)

Siehe Betriebsanleitung.

#### <span id="page-15-0"></span>4.4.4 Gehäuse drehen

Das Gehäuse ist durch Lösen des Gewindestiftes bis zu 380° drehbar.

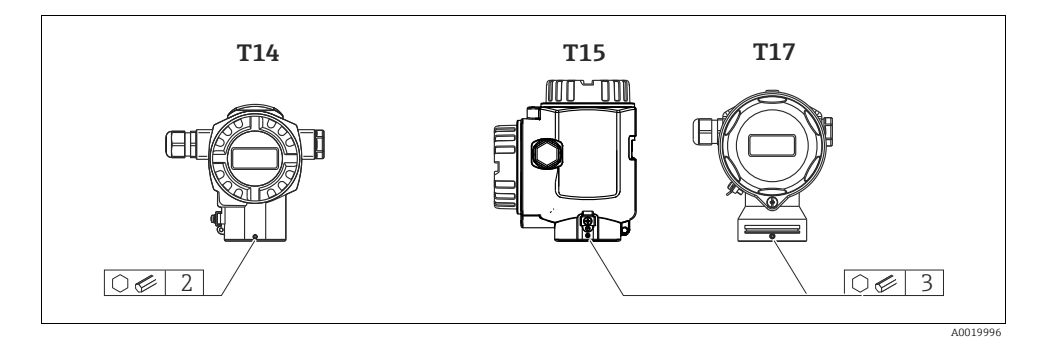

- 2. Gehäuse drehen (max. bis zu 380°).
- 3. Gewindestift mit 1 Nm (0,74 lbf ft) wieder anziehen.

#### 4.4.5 Schließen der Gehäusedeckel

#### **HINWEIS**

#### Geräte mit EPDM-Deckeldichtung - Undichtigkeit des Transmitter!

Fette die auf mineralischer, tierischer bzw. pflanzlicher Basis basieren, führen zu einem Aufquellen der EPDM-Deckeldichtung und zur Undichtigkeit des Transmitters.

‣ Aufgrund der werkseitigen Gewinde-Beschichtung ist ein Einfetten des Gewindes nicht notwendig.

#### **HINWEIS**

#### Gehäusedeckel lässt sich nicht mehr schließen.

Zerstörte Gewinde!

‣ Achten Sie beim Schließen der Gehäusedeckel darauf, dass die Gewinde der Deckel und Gehäuse frei von Verschmutzungen wie z.B. Sand sind. Sollte beim Schließen der Deckel ein Widerstand auftreten, dann sind die Gewinde erneut auf Verschmutzungen zu überprüfen.

#### Deckel schließen beim hygienischen Edelstahlgehäuse (T17)

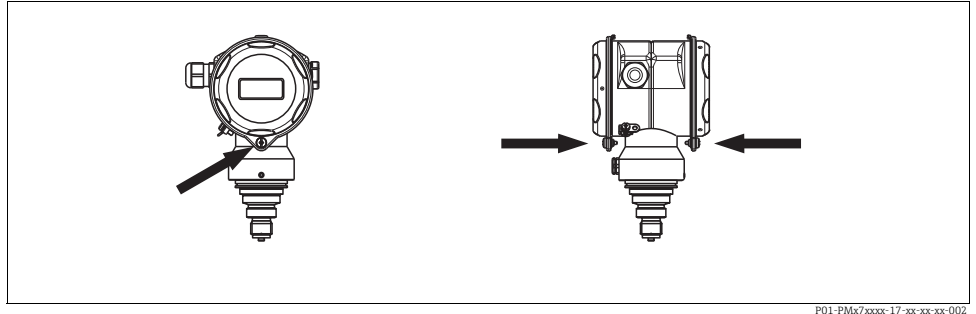

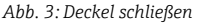

Die Deckel für den Anschluss- und Elektronikraum werden nach dem Einhängen am Gehäuse jeweils mit einer Schraube verschlossen. Für einen dichten Sitz der Deckel sind diese Schrauben handfest (2 Nm (1,48 lbf ft)) auf Anschlag anzuziehen.

### <span id="page-17-0"></span>4.5 Einbaukontrolle

Nach dem Einbau des Gerätes folgende Kontrollen durchführen:

- Sind alle Schrauben fest angezogen?
- Sind die Gehäusedeckel zugeschraubt?

# <span id="page-17-1"></span>5 Verdrahtung

### <span id="page-17-2"></span>5.1 Gerät anschließen

#### **! WARNUNG**

#### Gefahr durch Stromschlag!

Bei Betriebsspannung > 35 VDC: Berührungsgefährliche Spannung an den Anschlussklemmen.

‣ In nasser Umgebung Deckel nicht unter Spannung öffnen.

#### **! WARNUNG**

#### Einschränkung der elektrischen Sicherheit durch falschen Anschluss!

- Gefahr durch Stromschlag und/oder Explosionsgefahr! Versorgungsspannung ausschalten, bevor Sie das Gerät anschließen.
- Beim Einsatz des Messgerätes im explosionsgefährdeten Bereich sind zusätzlich die entsprechenden nationalen Normen und Regeln sowie die Sicherheitshinweise oder Installation bzw. Control Drawings einzuhalten.
- Geräte mit integriertem Überspannungsschutz müssen geerdet werden.
- Schutzschaltungen gegen Verpolung, HF-Einflüsse und Überspannungsspitzen sind eingebaut.
- Die Versorgungsspannung muss mit der auf dem Typenschild angegebenen Spannungsversorgung

übereinstimmen ( $\rightarrow \Box$  [11](#page-10-4), ["Typenschilder"](#page-10-4)).

- Versorgungsspannung ausschalten, bevor Sie das Gerät anschließen.
- Gehäusedeckel des Klemmenraumes entfernen.
- Kabel durch die Verschraubung einführen. Verwenden Sie vorzugsweise verdrilltes, abgeschirmtes Zweiaderkabel.
- Gerät gemäß folgender Abbildung anschließen.
- Gehäusedeckel zuschrauben.
- Versorgungsspannung einschalten.

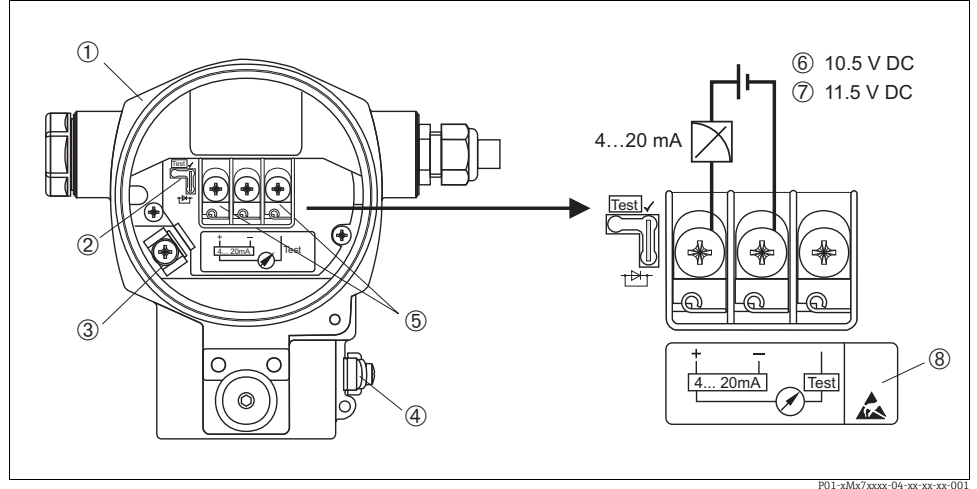

*Abb. 4: Elektrischer Anschluss 4...20 mA HART. Beachten Sie auch*  ä *[21,](#page-20-1) ["Versorgungsspannung](#page-20-1)".*

- *1 Gehäuse*
- *2 Steckbrücke für 4...20 mA-Testsignal.*
- ä *[21](#page-20-1), Abschnitt "[4...20 mA-Testsignal abgreifen](#page-20-2)".*
- *3 Interne Erdungsklemme*
- *4 Externe Erdungsklemme*
- *5 4...20 mA-Testsignal zwischen Plus- und Test-Klemme*
- *6 Minimale Versorgungsspannung = 10,5 V DC, Steckbrücke ist gemäß Abbildung gesteckt. 7 Minimale Versorgungsspannung = 11,5 V DC, Steckbrücke ist in Position "Test" gesteckt.*
- 
- *8 Geräte mit integriertem Überspannungsschutz sind an dieser Stelle mit OVP (Overvoltage protection) gekennzeichnet.*

#### 5.1.1 Anschluss Geräte mit Harting-Stecker Han7D

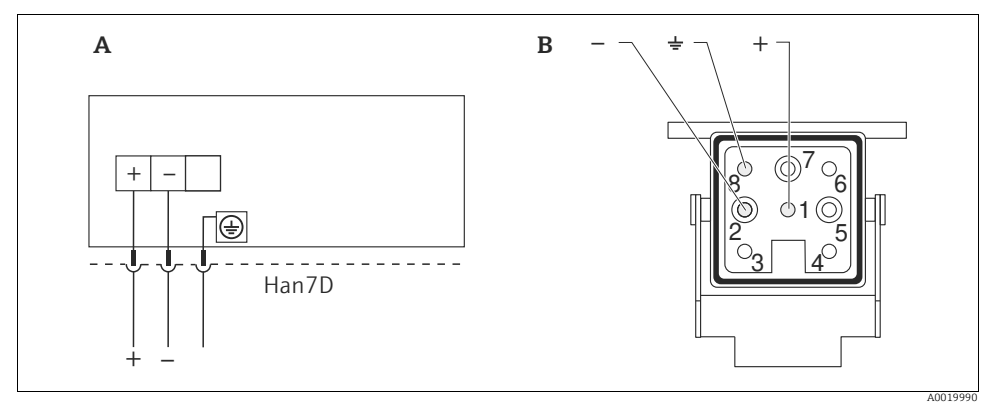

*Abb. 5:* 

*A Elektrischer Anschluss für Geräte mit Harting-Stecker Han7D*

*B Sicht auf die Steckverbindung am Gerät* 

#### 5.1.2 Anschluss Geräte mit M12-Stecker

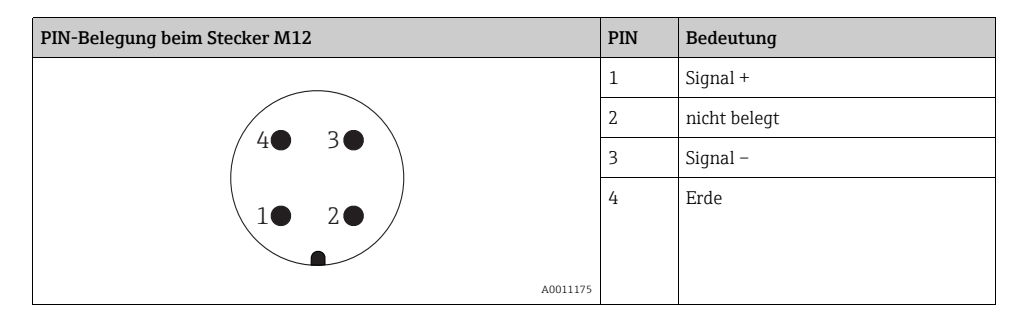

#### 5.1.3 Anschluss der Kabelversion

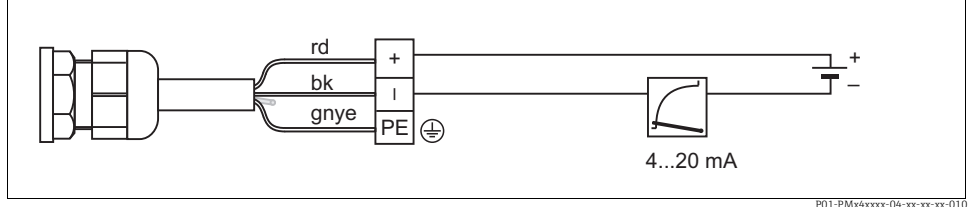

*Abb. 6: rd = rot, bk = schwarz, gnye = grün-gelb* 

P01-PMx4xxxx-04-xx-xx-xx-010

### <span id="page-20-0"></span>5.2 Anschluss Messeinheit

#### <span id="page-20-1"></span>5.2.1 Versorgungsspannung

#### **! WARNUNG**

#### Versorgungsspannung möglicherweise angeschlossen!

Gefahr durch Stromschlag und/oder Explosionsgefahr!

- ‣ Beim Einsatz des Messgerätes im explosionsgefährdeten Bereich sind zusätzlich die entsprechenden nationalen Normen und Regeln sowie die Sicherheitshinweise oder Installation bzw. Control Drawings einzuhalten.
- ‣ Alle für den Explosionsschutz relevanten Daten finden Sie in separaten Ex-Dokumentationen, die Sie ebenfalls anfordern können. Die Ex-Dokumentation liegt bei allen Ex-Geräten standardmäßig bei.

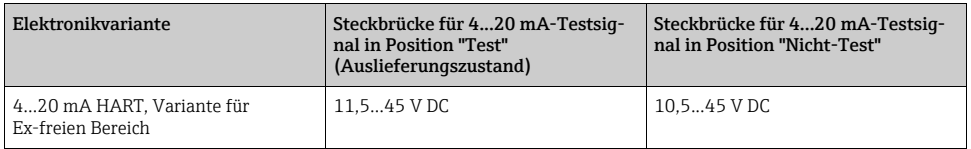

#### <span id="page-20-2"></span>4...20 mA-Testsignal abgreifen

Ohne Unterbrechung der Messung können Sie ein 4...20 mA-Testsignal über die Plus- und Test-Klemme abgreifen. Durch einfaches Umstecken der Steckbrücke können Sie die minimale Versorgungsspannung des Messgerätes reduzieren. Somit ist auch ein Betrieb mit schwächeren Spannungsquellen möglich. Um den Messfehler unter 0,1 % zu halten, sollte das Strommessgerät einen Innenwiderstand von  $< 0.7 \Omega$  aufweisen. Beachten Sie die Position der Steckbrücke gemäß folgender Tabelle.

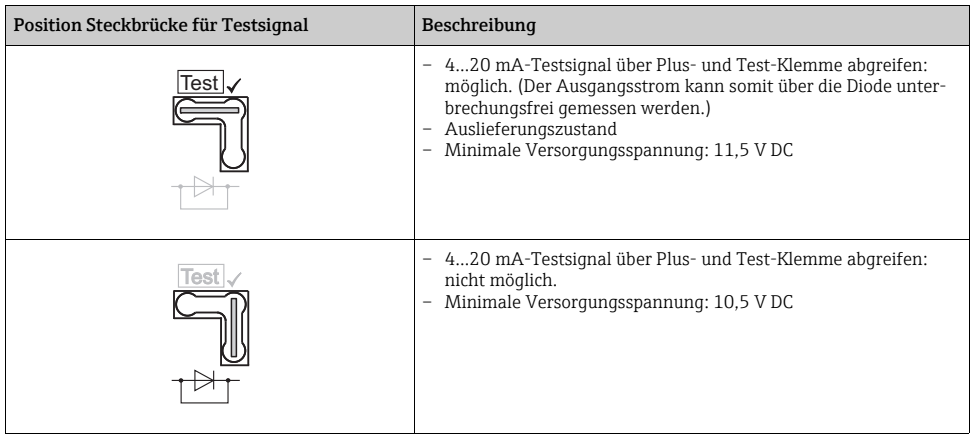

#### 5.2.2 Klemmen

- Versorgungsspannung und interne Erdungsklemme: 0,5…2,5 mm2 (20…14 AWG)
- Externe Erdungsklemme: 0,5…4 mm2 (20…12 AWG)

#### 5.2.3 Kabelspezifikation

- Endress+Hauser empfiehlt, verdrilltes, abgeschirmtes Zweiaderkabel zu verwenden.
- Kabelaußendurchmesser: 5...9 mm (0,2...0,35 in)

#### 5.2.4 Bürde

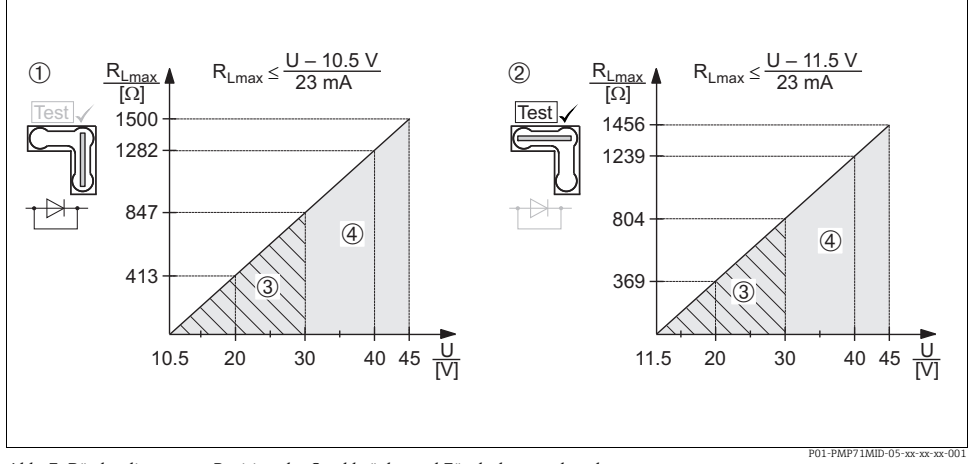

*Abb. 7: Bürdendiagramm, Position der Steckbrücke und Zündschutzart beachten. (* ä *[21,](#page-20-2) Abschnitt "[4...20 mA-Testsignal abgreifen"](#page-20-2).)*

- *1 Steckbrücke für 4...20 mA-Testsignal in Position "Nicht-Test" gesteckt*
- *2 Steckbrücke für 4...20 mA-Testsignal in Position "Test" gesteckt*
- *3 Spannungsversorgung 10,5 (11,5)...30 V DC für 1/2 G, 1 GD, 1/2 GD, FM IS, CSA IS, IECEx ia, NEPSI Ex ia 4 Spannungsversorgung 10,5 (11,5)...45 V DC für Geräte für den Ex-freien Bereich, 1/2 D, 1/3 D, 2 G Ex d,*
- *3 G Ex nA, FM XP, FM DIP, FM NI, CSA XP, CSA Staub Ex, NEPSI Ex d*
- *RLmax Maximaler Bürdenwiderstand*
- *U Versorgungsspannung*

# $\vert \cdot \vert$

Bei Bedienung über ein Handbediengerät oder über einen PC mit Bedienprogramm ist ein minimaler Kommunikationswiderstand von 250  $\Omega$  zu berücksichtigen.

#### 5.2.5 Abschirmung/Potentialausgleich

- Optimale Abschirmung gegen Störeinflüsse erzielen Sie, wenn die Abschirmung auf beiden Seiten (im Schaltschrank und am Gerät) angeschlossen ist. Falls Sie in der Anlage mit Potentialausgleichsströmen rechnen müssen, Abschirmung nur einseitig erden, vorzugsweise am Transmitter.
- Bei Einsatz im explosionsgefährdeten Bereich sind die einschlägigen Vorschriften zu beachten.

Allen Ex-Geräten liegt standardmäßig eine separate Ex-Dokumentation mit zusätzlichen technischen Daten und Hinweisen bei.

#### 5.2.6 Anschluss HART Handbediengerät

Siehe Betriebsanleitung.

#### 5.2.7 Anschluss Commubox FXA195

Siehe Betriebsanleitung.

#### 5.2.8 Anschluss Commubox FXA291/ToF Adapter FXA291 zur Bedienung über Field-Care

Siehe Betriebsanleitung.

### <span id="page-22-0"></span>5.3 Potentialausgleich

Ex-Anwendungen: Alle Geräte an den örtlichen Potentialausgleich anschließen. Beachten Sie die einschlägigen Vorschriften.

### <span id="page-22-1"></span>5.4 Anschlusskontrolle

Nach der elektrischen Installation des Gerätes folgende Kontrollen durchführen:

- Stimmt die Versorgungsspannung mit der Angabe auf dem Typenschild überein?
- Ist das Gerät richtig angeschlossen ( $\rightarrow \Box$  [18](#page-17-2))?
- Sind alle Schrauben fest angezogen?
- Sind die Gehäusedeckel zugeschraubt?

Sobald Spannung am Gerät anliegt, leuchtet die grüne LED auf dem Elektronikeinsatz für wenige Sekunden bzw. leuchtet die angeschlossene Vor-Ort-Anzeige.

# <span id="page-23-0"></span>6 Bedienung

Das Merkmal 20 "Ausgang; Bedienung" im Bestellcode gibt Ihnen die Information, welche Bedienmöglichkeiten Ihnen zur Verfügung stehen.

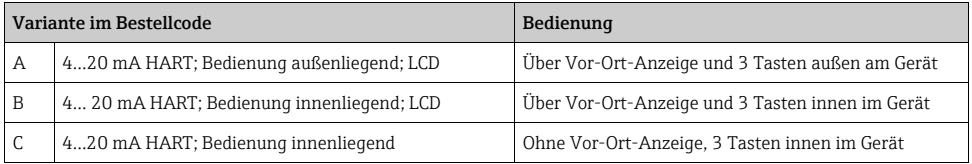

# <span id="page-23-1"></span>6.1 Vor-Ort-Anzeige (optional)

Als Anzeige und Bedienung dient eine 4-zeilige Flüssigkristall-Anzeige (LCD).

Die Vor-Ort-Anzeige zeigt Messwerte, Dialogtexte sowie Stör- und Hinweismeldungen an. Das Display des Gerätes kann in 90 ° Schritten gedreht werden. Je nach Einbaulage des Gerätes sind somit die Bedienung des Gerätes und das Ablesen der Messwerte problemlos möglich.

Funktionen:

- 8-stellige Messwertanzeige inkl. Vorzeichen und Dezimalpunkt, Anzeige der Einheiten, Bargraph für Stromanzeige
- Einfache und komplette Menüführung durch Einteilung der Parameter in mehrere Ebenen und Gruppen
- Menüführung in 8 Sprachen (de, en, fr, es it, nl, jp, ch)
- zur einfachen Navigation ist jeder Parameter mit einer 3-stelligen Identifikationsnummer gekennzeichnet
- Möglichkeit, die Anzeige gemäß individuellen Anforderungen und Wünschen zu konfigurieren wie z. B. Sprache, alternierende Anzeige, Anzeige anderer Messwerte wie z. B. Sensortemperatur, Kontrasteinstellung
- Umfangreiche Diagnosefunktionen (Stör- und Warnmeldung, Schleppzeiger usw.)
- Schnelle und sichere Inbetriebnahme mittels Quick Setup-Menüs

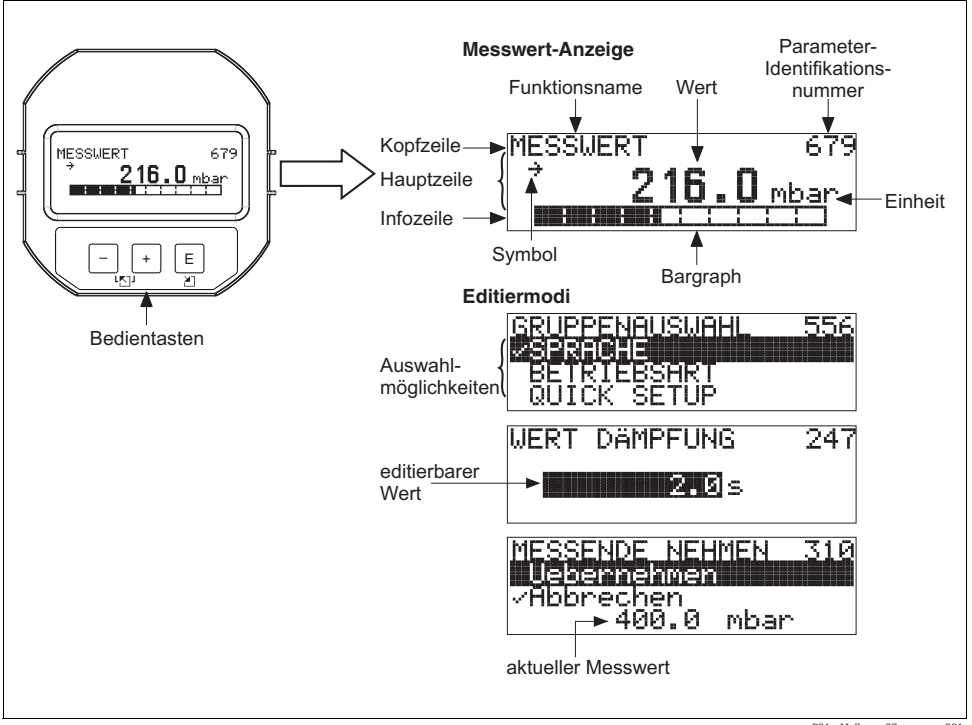

Die folgende Tabelle stellt die möglichen Symbole der Vor-Ort-Anzeige dar. Es können vier Symbole gleichzeitig auftreten.

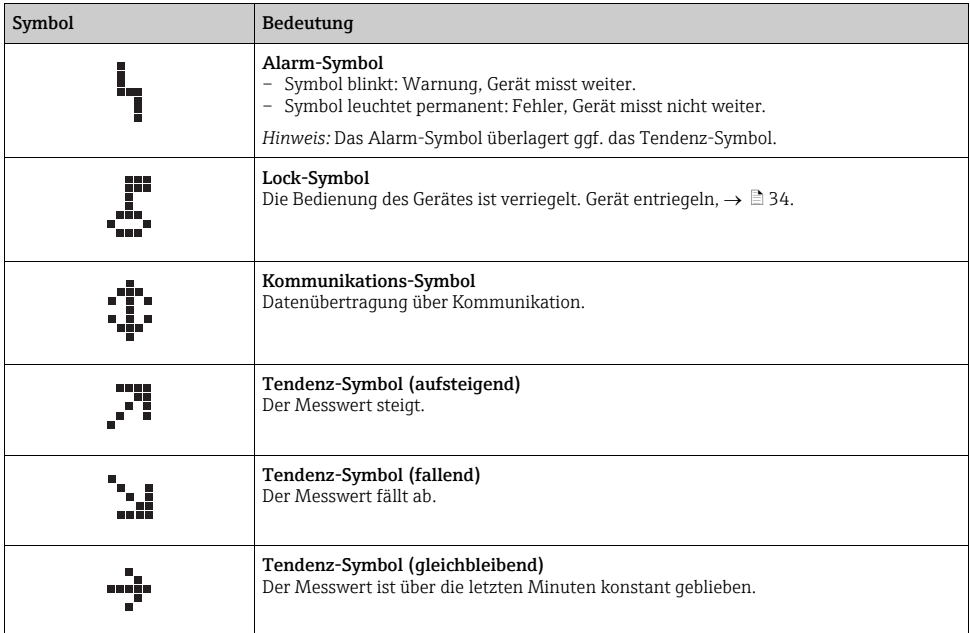

### <span id="page-25-0"></span>6.2 Bedienelemente

#### 6.2.1 Lage der Bedienelemente

Die Bedientasten befinden sich beim Aluminium- und Edelstahlgehäuse (T14) entweder außen am Gerät unterhalb der Schutzkappe oder innen auf dem Elektronikeinsatz. Beim hygienischen Edelstahlgehäuse (T17) sind die Bedientasten immer innen auf dem Elektronikeinsatz. Zusätzlich befinden sich Bedientasten auf der optionalen Vor-Ort-Anzeige.

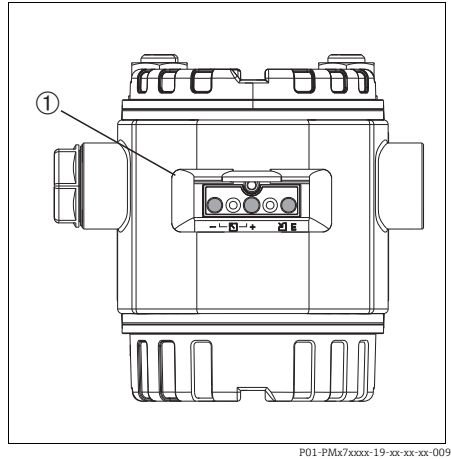

*Abb. 8: Bedientasten außen*

*1 Bedientasten außen am Gerät unterhalb der Schutzklappe*

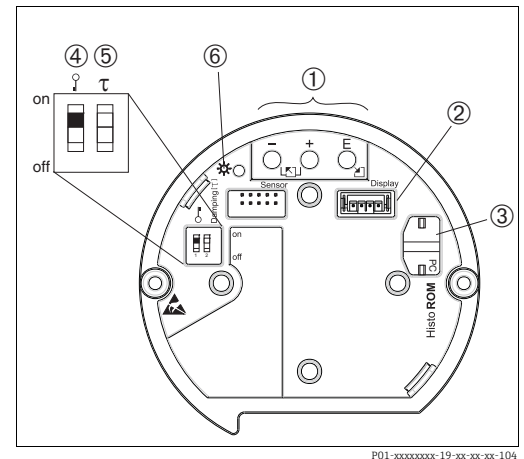

*Abb. 9: Bedientasten innen*

- *1 Bedientasten*
- *2 Steckplatz für optionale Anzeige*
- *3 Steckplatz für optionales HistoROM®/M-DAT*
- *4 DIP-Schalter, um messwertrelevante Parameter zu verriegeln/entriegeln Für den Einsatz im eichpflichtigen Verkehr ist die Verplombung des Gehäusedeckels vorgesehen*  ä *[38.](#page-37-0) Über den DIP-Schalter muss der Zugriff auf die Elektronik verhindert und die Einstellung des Gerätes verriegelt werden.*
- *5 DIP-Schalter für Dämpfung ein/aus*
- *6 Grüne LED zur Anzeige bei Werteübernahme*

#### <span id="page-26-0"></span>6.2.2 Funktion der Bedienelemente – Vor-Ort-Anzeige nicht angeschlossen

Damit die entprechende Funktion durchgeführt wird, ist die Taste bzw. die Tastenkombination für mindestens 3 Sekunden zu drücken. Für einen Reset ist die Tastenkombination mindestens 6 Sekunden zu drücken.

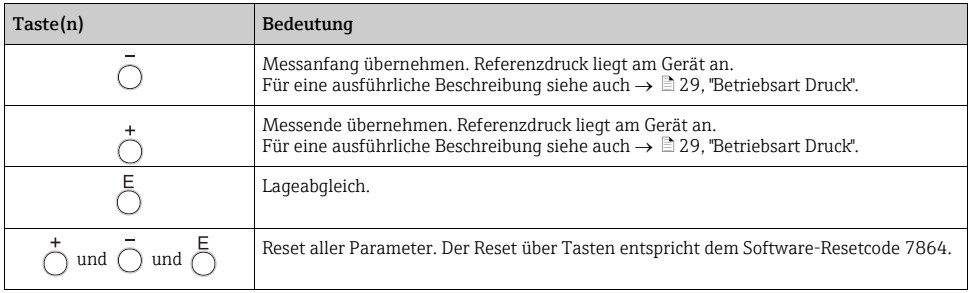

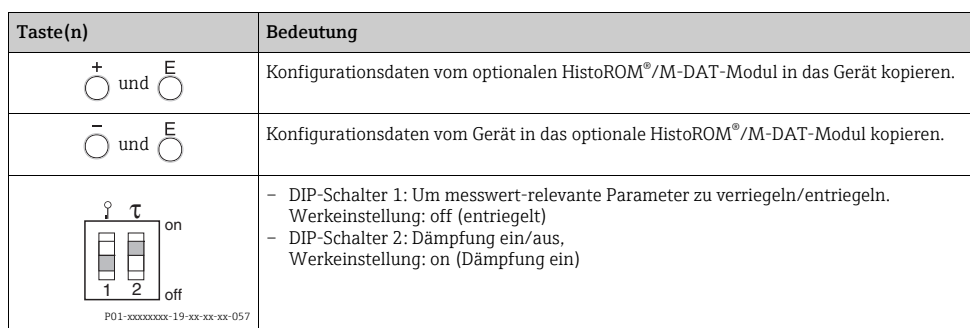

### <span id="page-27-1"></span>6.2.3 Funktion der Bedienelemente –

#### Vor-Ort-Anzeige angeschlossen

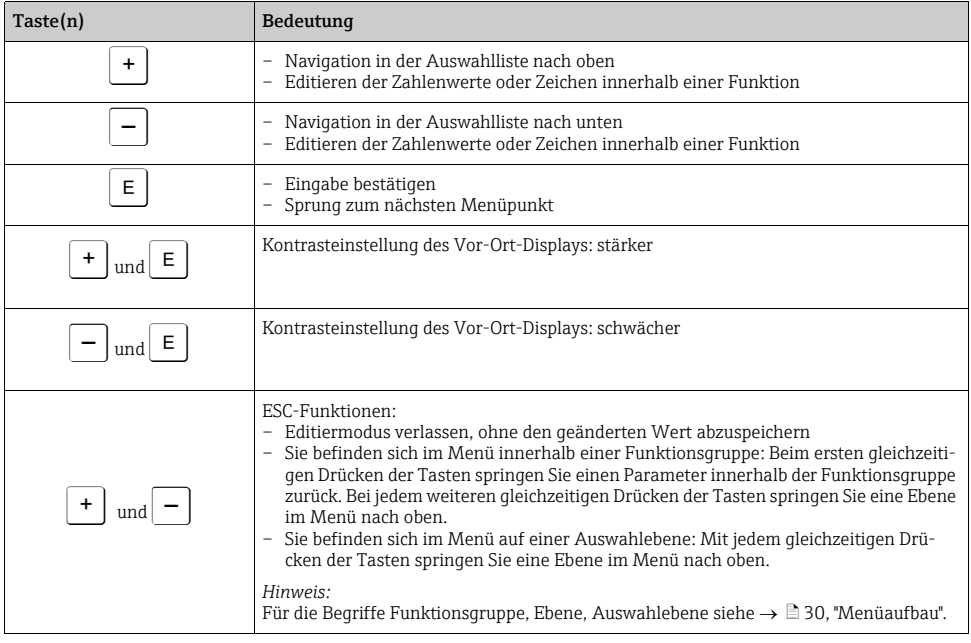

### <span id="page-27-0"></span>6.3 Vor-Ort-Bedienung – Vor-Ort-Anzeige nicht angeschlossen

Für die Bedienung des Gerätes mit einem HistoROM®/M-DAT-Modul siehe  $\rightarrow \text{ } \text{\textcolor{red}{\bullet}}$  [33.](#page-32-0)

#### <span id="page-28-0"></span>6.3.1 Betriebsart Druck

Wenn keine Vor-Ort-Anzeige angeschlossen ist, sind über die drei Tasten auf dem Elektronikeinsatz oder außen am Gerät folgende Funktionen möglich:

- Lageabgleich (Nullpunkt-Korrektur)
- Messanfang und Messende einstellen
- Geräte-Reset,  $\rightarrow \equiv 27$ , "[Funktion der Bedienelemente Vor-Ort-Anzeige nicht angeschlos](#page-26-0)[sen](#page-26-0)".
- Die Bedienung muss entriegelt sein.  $\rightarrow \Box$  [33,](#page-32-3) "[Bedienung verriegeln/entriegeln"](#page-32-3).
- Standardmäßig ist das Gerät für die Betriebsart "Druck" eingestellt. Die Betriebsart können Sie über den Parameter BETRIEBSART wechseln.  $\rightarrow \Box$  [35,](#page-34-0) "[Sprache und Betriebsart wählen](#page-34-0)".
- Der anliegende Druck muss innerhalb der Nenndruckgrenzen des Sensors liegen. Siehe Angaben auf dem Typenschild.

#### **! WARNUNG**

#### Wechsel der Betriebsart wirkt sich auf die Spanne (URV) aus!

Dieser Umstand kann einen Produktüberlauf zur Folge haben.

‣ Wird die Betriebsart gewechselt, muss die Einstellung der Spanne (URV) im Bedienmenü  $"ABGLEICH \rightarrow GRUNDABGLEICH" überprüft und ggf. neu eingestellt werden!$ 

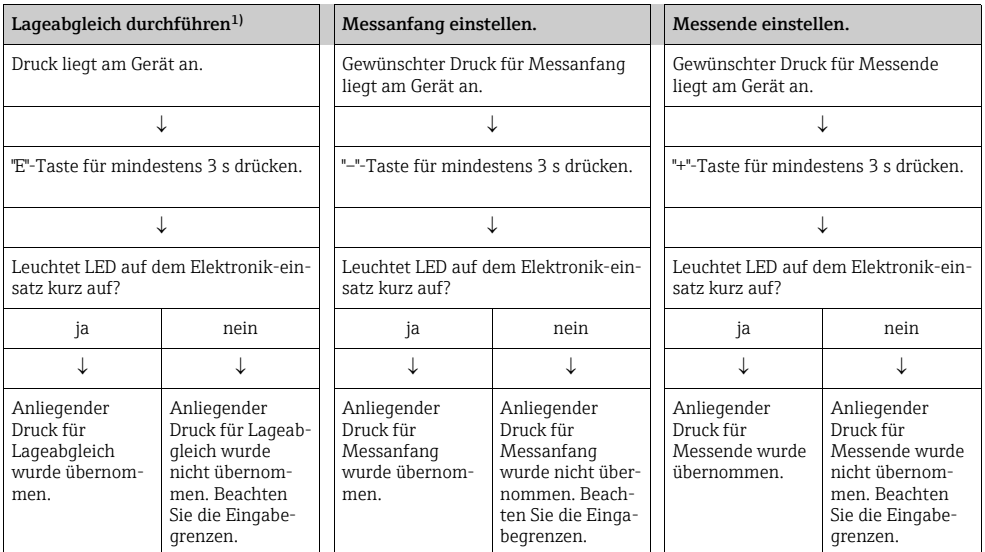

1) Warnung beachten,  $\rightarrow \Box$  [34](#page-33-1), "[Inbetriebnahme](#page-33-1)".

### <span id="page-29-0"></span>6.4 Vor-Ort-Bedienung – Vor-Ort-Anzeige angeschlossen

Wenn die Vor-Ort-Anzeige angeschlossen ist, dienen die drei Bedientasten zum Navigieren durch das Bedienmenü,  $\rightarrow \Box$  [28](#page-27-1), "[Funktion der Bedienelemente – Vor-Ort-Anzeige angeschlos](#page-27-1)[sen](#page-27-1)".

#### <span id="page-29-1"></span>6.4.1 Menüaufbau

Das Menü ist in vier Ebenen unterteilt. Die drei obersten Ebenen dienen zur Navigation, während Sie auf der untersten Ebene Zahlenwerte eingeben, Optionen auswählen und abspeichern. Entsprechend der gewählten Betriebsart setzt sich das BEDIENMENÜ zusammen, z. B. bei der Wahl der Betriebsdruck "Druck" werden nur die für diese Betriebsart notwendigen Funktionen angezeigt.

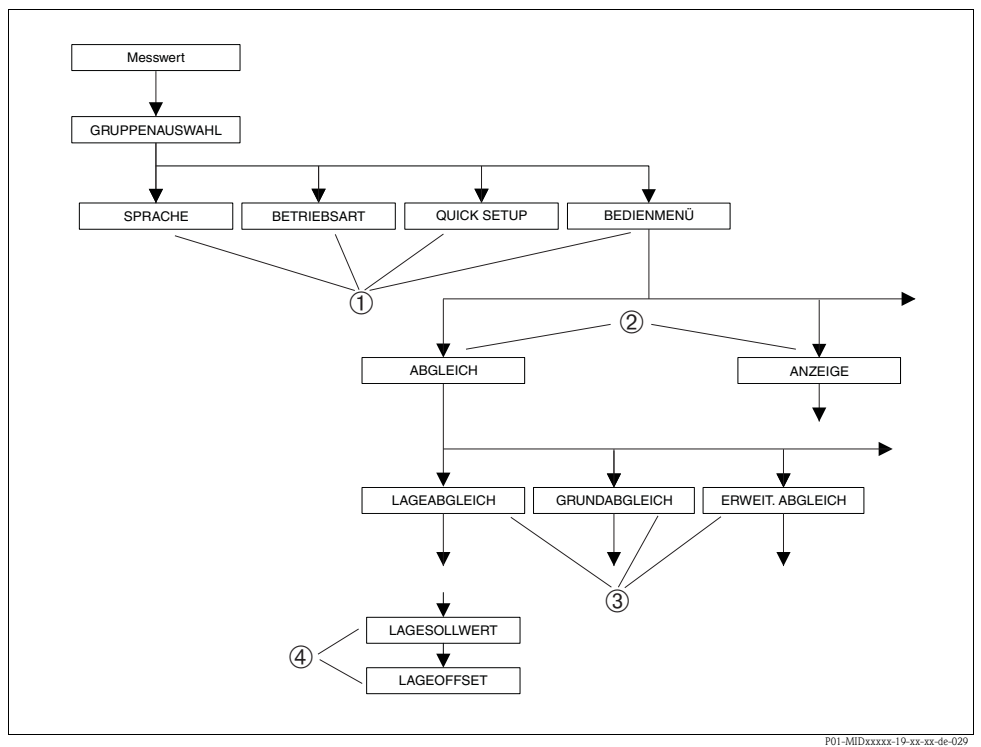

#### *Abb. 10: Menüaufbau*

- *1 1. Auswahlebene*
- *2 2. Auswahlebene*
- *3 Funktionsgruppen*
- *4 Parameter*

Die Parameter SPRACHE und BETRIEBSART werden nur über Vor-Ort-Anzeige auf der 1. Auswahlebene angezeigt. Über die Digitale Kommunikation wird der Parameter SPRACHE in der Gruppe ANZEIGE und der Parameter BETRIEBSART in den QUICK SETUP-Menüs oder in der Funktionsgruppe GRUNDABGLEICH angezeigt.

#### 6.4.2 Option wählen

Beispiel: Menüsprache "English" wählen.

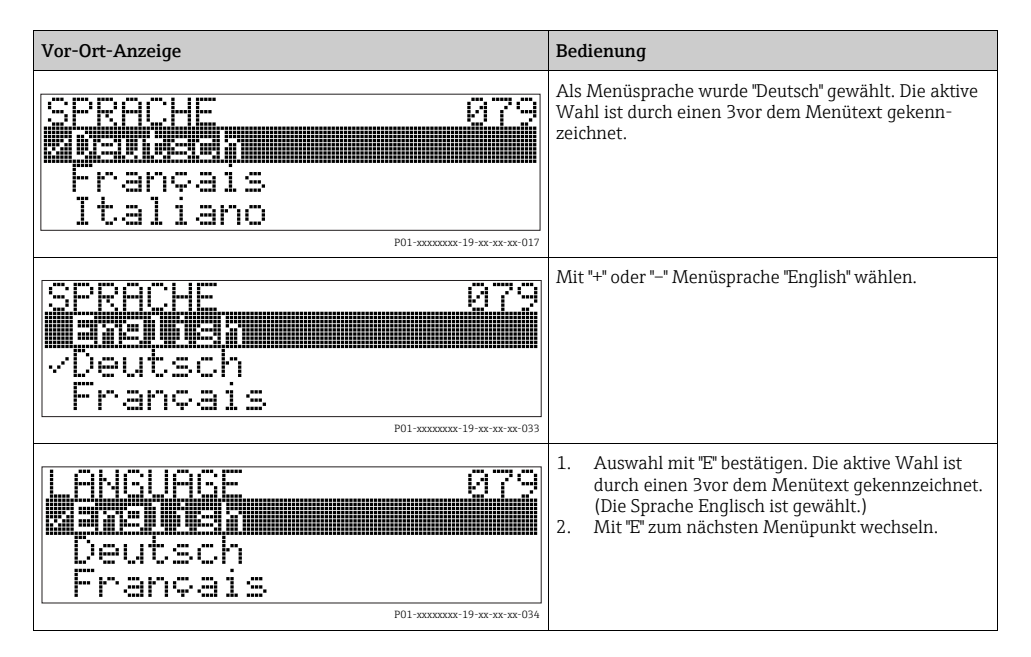

#### 6.4.3 Wert editieren

Beispiel: Funktion WERT DÄMPFUNG von 2.0 s auf 30.0 s einstellen.  $\rightarrow \exists$  [28,](#page-27-1) "[Funktion der Bedienelemente – Vor-Ort-Anzeige angeschlossen"](#page-27-1).

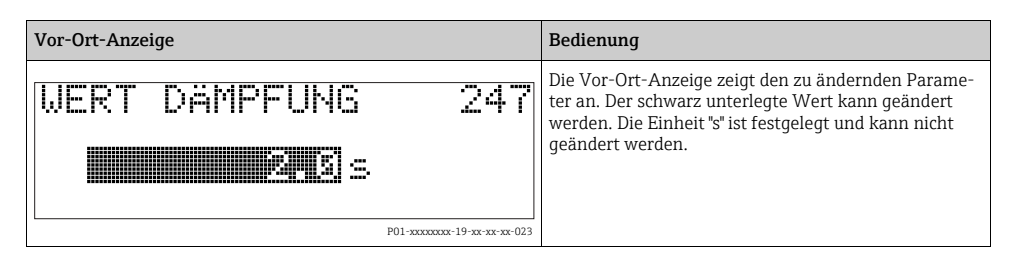

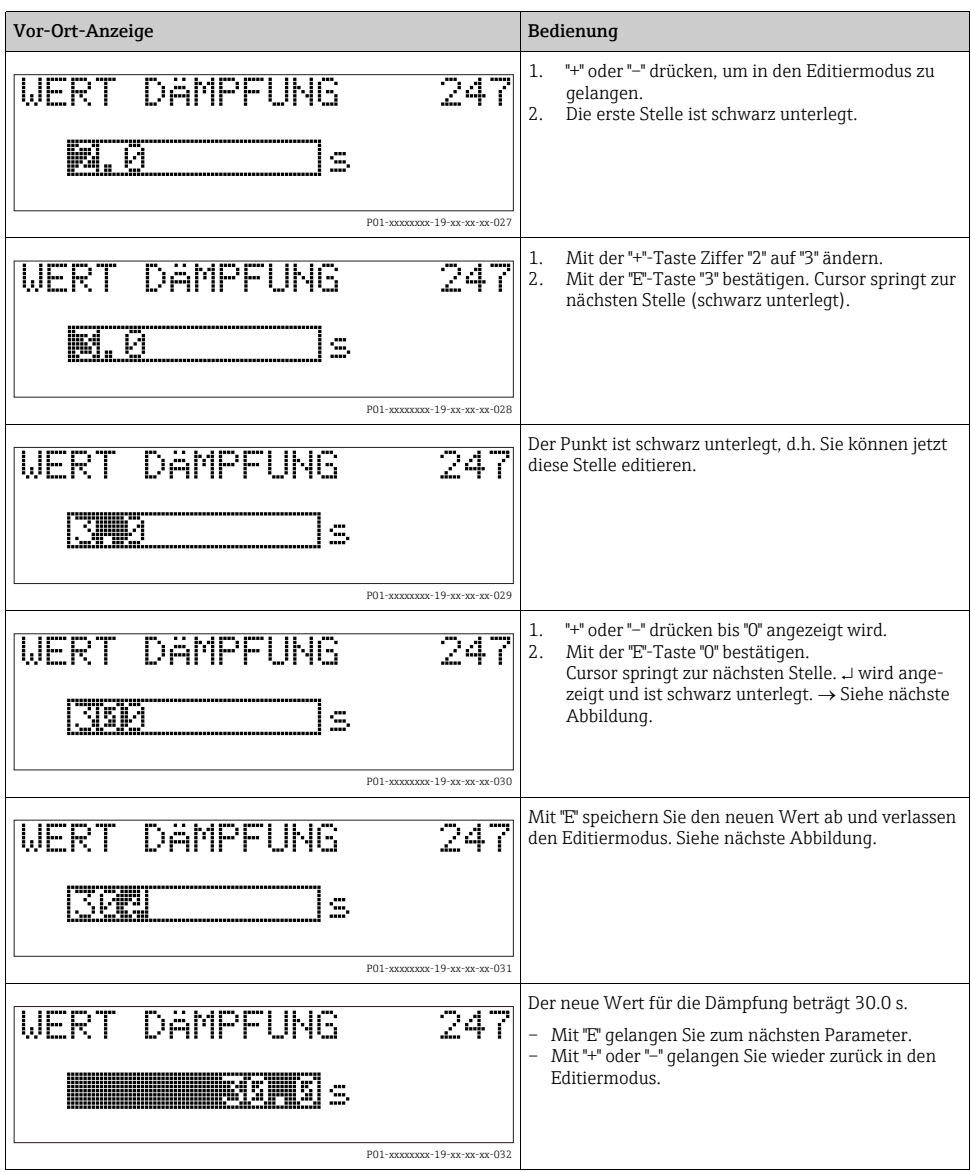

### 6.4.4 Am Gerät anliegenden Druck als Wert übernehmen

Beispiel: Messende einstellen – 20 mA dem Druckwert 400 mbar (6 psi) zuweisen.

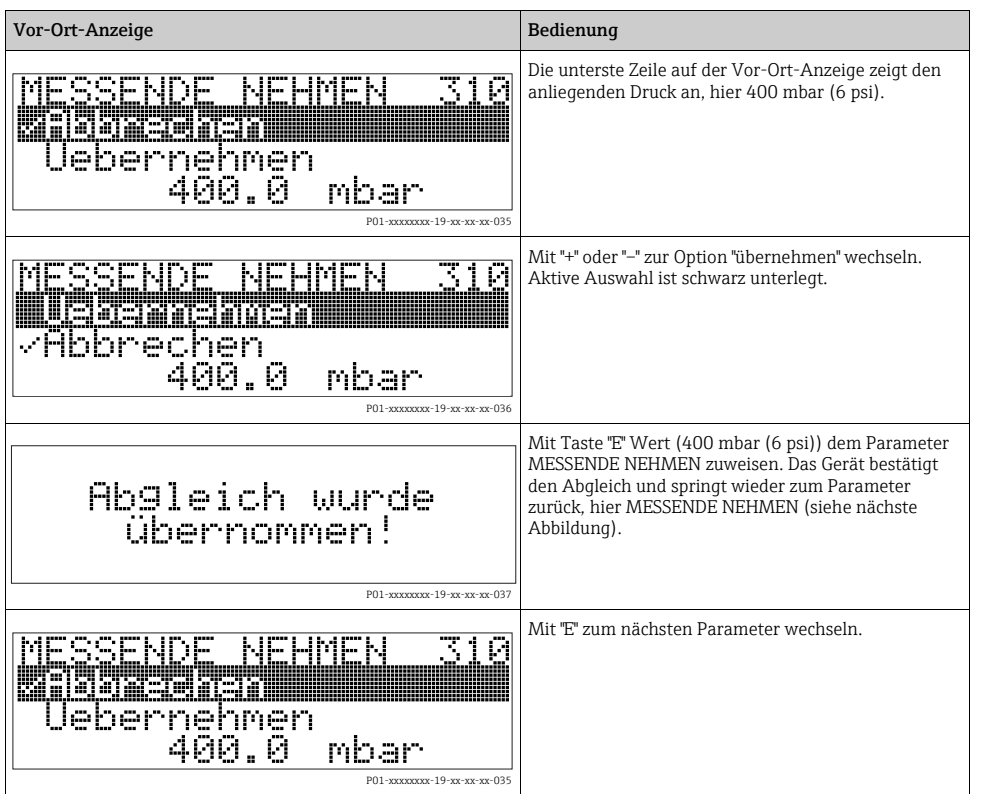

# <span id="page-32-0"></span>6.5 HistoROM®/M-DAT (optional)

Siehe Betriebsanleitung.

## <span id="page-32-1"></span>6.6 Bedienung über HART Handbediengerät

Siehe Betriebsanleitung.

### <span id="page-32-2"></span>6.7 Endress+Hauser Bedienprogramm

Siehe Betriebsanleitung.

### <span id="page-32-3"></span>6.8 Bedienung verriegeln/entriegeln

Siehe Betriebsanleitung.

### <span id="page-33-0"></span>6.9 Werkeinstellung (Reset)

Siehe Betriebsanleitung.

# <span id="page-33-1"></span>7 Inbetriebnahme

Werkseitig ist das Gerät für die Betriebsart Druck eingestellt. Der Messbereich und die Einheit, in die der Messwert übertragen wird, entspricht der Angabe auf dem Typenschild.

#### **! WARNUNG**

#### Überschreitung des zulässigen Betriebsdrucks!

Verletzungsgefahr durch berstende Teile! Warnmeldungen werden bei zu hohem Druck ausgegeben.

‣ Liegt am Gerät ein Druck größer als der zugelassene maximale Druck an, werden nacheinander die Meldungen "E115 Sensor Überdruck" und "E727 Druckmessumformer übersteuert" ausgegeben. Gerät nur innerhalb der Sensorbereichsgrenzen einsetzen!

#### **HINWEIS**

#### Unterschreitung des zulässigen Betriebsdrucks!

Meldungen werden bei zu niedrigem Druck ausgegeben.

‣ Liegt am Gerät ein Druck kleiner als der zugelassene minimale Druck an, werden nacheinander die Meldungen und "E120 Sensor Unterdruck" und "E727 Druckmessumformer übersteuert" ausgegeben. Gerät nur innerhalb der Sensorbereichsgrenzen einsetzen!

### <span id="page-33-2"></span>7.1 Konfigurierung von Meldungen

- Die Meldungen E727, E115 und E120 sind vom Meldungstyp "Error" und können als "Warnung" oder "Alarm" konfiguriert werden. Werksmäßig sind diese Meldungen auf "Warnung" gesetzt. Diese Einstellung vermeidet, dass bei Anwendungen (z. B. Kaskadenmessung), bei denen ein Übersteuern des Sensorbereiches bewusst in Kauf genommen wird, der Stromausgang den eingestellten Alarmstromwert annimmt.
- In folgenden Fällen empfehlen wir die Meldungen E727, E115 und E120 auf "Alarm" zu setzen:
	- Für die Messanwendung ist es nicht erforderlich, den Sensorbereich zu übersteuern.
	- Es ist ein Lageabgleich durchzuführen, der eine große Messabweichung infolge der Einbaulage des Gerätes korrigieren muss.

### <span id="page-33-3"></span>7.2 Installations- und Funktionskontrolle

Bevor Sie das Gerät in Betrieb nehmen, die Einbau- und Anschlusskontrolle gemäß Checkliste durchführen.

- Checkliste "[Einbaukontrolle](#page-17-0)",  $\rightarrow \Box$  [18.](#page-17-0)
- Checkliste "[Anschlusskontrolle](#page-22-1)".  $\rightarrow \Box$  [23](#page-22-1).

### <span id="page-34-0"></span>7.3 Sprache und Betriebsart wählen

#### 7.3.1 Vor-Ort-Bedienung

Die Parameter SPRACHE und BETRIEBSART befinden sich auf der 1. Auswahlebene. Siehe auch  $\rightarrow \Box$  30. "[Menüaufbau"](#page-29-1).

Es stehen folgende Betriebsarten zur Verfügung:

• Druck

#### 7.3.2 Digitale Kommunikation

Der Parameter BETRIEBSART wird in der Digitalen Kommunikation in den QUICK SETUP-Menüs und in der Funktionsgruppe GRUNDABGLEICH (BEDIENMENÜ  $\rightarrow$  ABGLEICH  $\rightarrow$ GRUNDABGLEICH) angezeigt.

Es stehen folgende Betriebsarten zur Verfügung:

• Druck

Der Parameter SPRACHE ist in der Gruppe ANZEIGE angeordnet (BEDIENMENÜ  $\rightarrow$  ANZEIGE).

- Über den Parameter SPRACHE wählen Sie die Menüsprache für die Vor-Ort-Anzeige.
- Die Menüsprache für FieldCare wählen Sie über den "Language Button" im Parametrierfenster. Die Menüsprache für den FieldCare-Rahmen wählen Sie über das Menü "Extra" → "Optionen"  $\rightarrow$  "Abgleich"  $\rightarrow$  "Sprache".

### <span id="page-34-1"></span>7.4 Lageabgleich

Bedingt durch die Einbaulage des Gerätes kann es zu einer Verschiebung des Messwertes kommen, d.h. bei leerem oder teilbefülltem Behälter zeigt der Messwert nicht Null an. Es werden drei verschiedene Möglichkeiten für einen Lageabgleich angeboten.  $(Menüpfad: (GRUPPENAUSWAHL \rightarrow) BEDIENMENÜ \rightarrow ABGLEICH \rightarrow LAGEABGLEICH)$ 

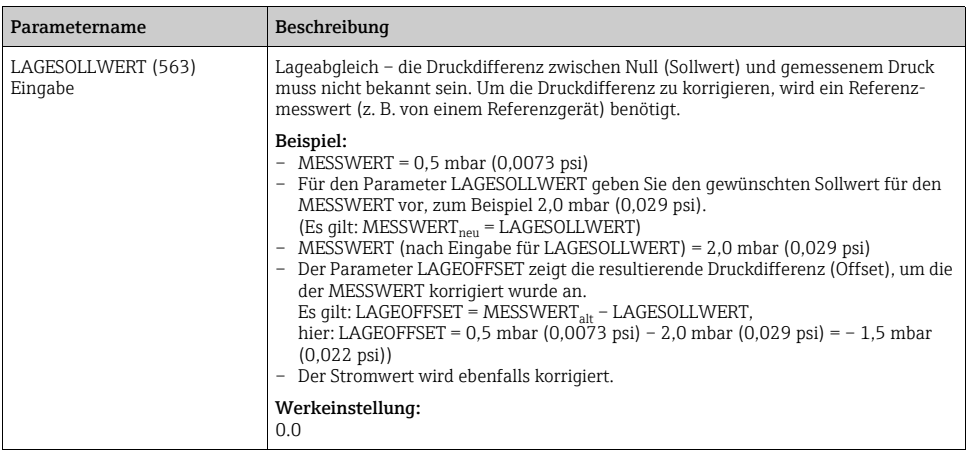

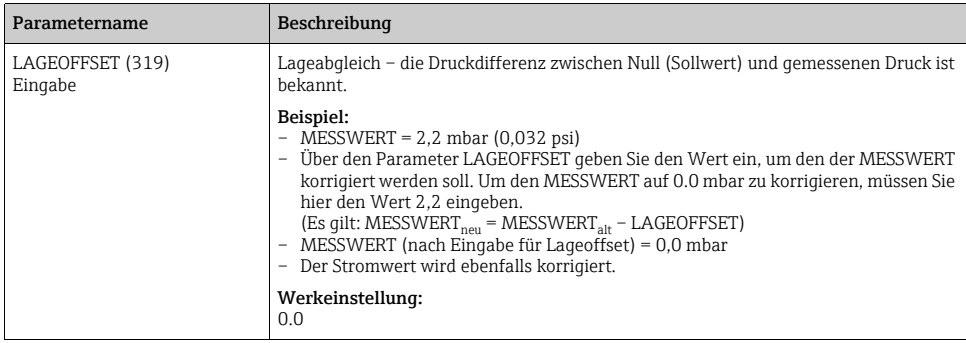

### <span id="page-35-0"></span>7.5 Druckmessung

#### 7.5.1 Informationen zur Druckmessung

- Für die Betriebsart Druck gibt es ein Quick Setup-Menü, dass Sie durch die wichtigsten Grundfunktionen führt. Mit der Einstellung im Parameter BETRIEBSART legen Sie fest, welches Quick Setup-Menü Ihnen angezeigt wird. Siehe auch  $\rightarrow \Box$  [35,](#page-34-0) "[Sprache und Betriebsart wäh](#page-34-0)[len](#page-34-0)".
- Für eine ausführliche Parameterbeschreibung, siehe Betriebsanleitung BA00413P "Beschreibung der Gerätefunktionen"
	- Tabelle 6, LAGEABGLEICH
	- Tabelle 7, GRUNDABGLEICH
	- Tabelle 15, ERWEIT. ABGLEICH.
- Für Differenzdruckmessungen wählen Sie über den Parameter BETRIEBSART die Option "Druck". Das Bedienmenü setzt sich entsprechend zusammen.

#### **! WARNUNG**

#### Wechsel der Betriebsart wirkt sich auf die Spanne (URV) aus!

Dieser Umstand kann einen Produktüberlauf zur Folge haben.

‣ Wird die Betriebsart gewechselt, muss die Einstellung der Spanne (URV) im Bedienmenü  $"ABGLEICH \rightarrow GRUNDABGLEICH"$  überprüft und ggf. neu eingestellt werden!

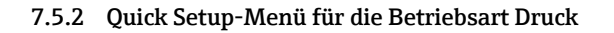

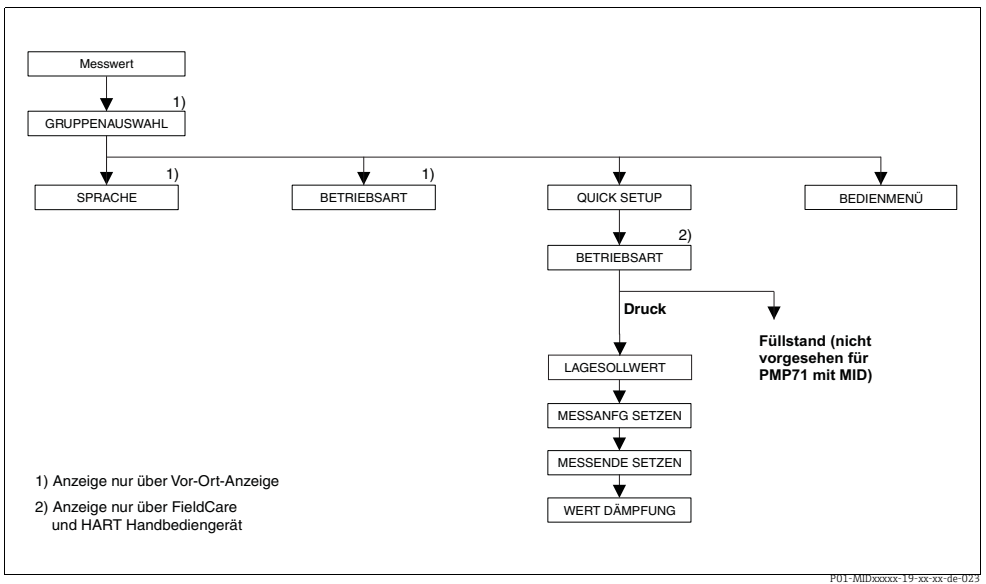

*Abb. 11: Quick Setup-Menü für die Betriebsart "Druck"*

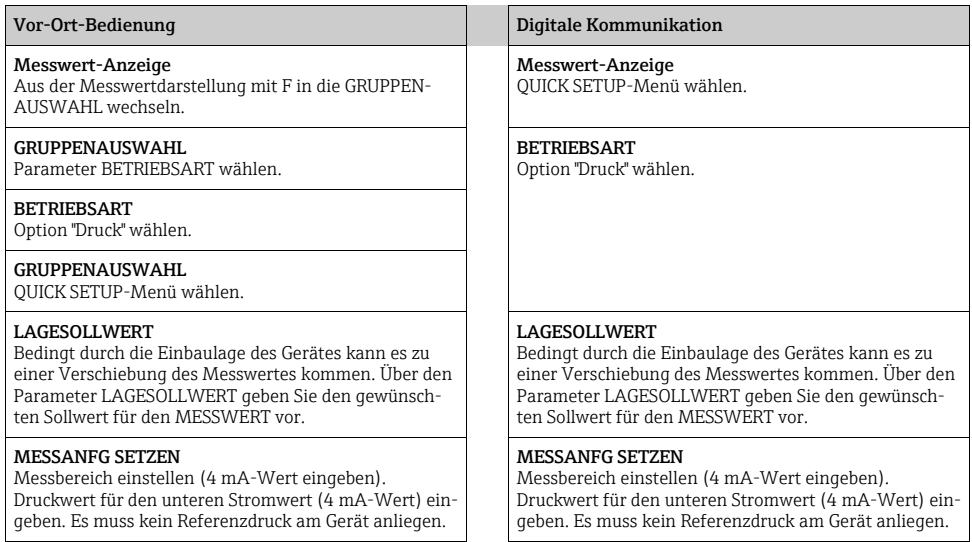

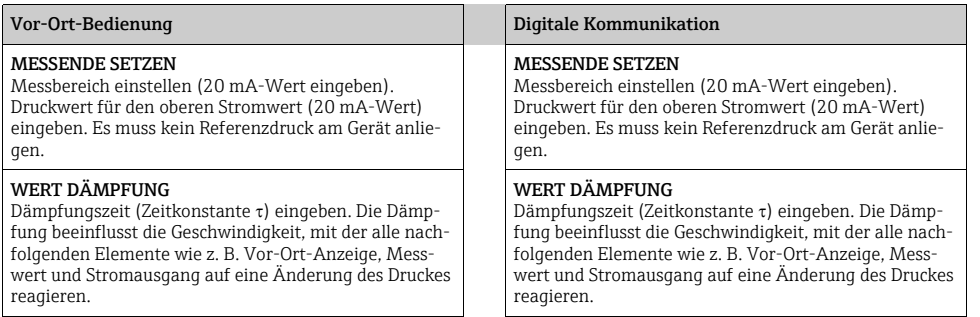

Für Vor-Ort-Bedienung siehe auch

→ ■ [28,](#page-27-1) "[Funktion der Bedienelemente – Vor-Ort-Anzeige angeschlossen"](#page-27-1) und

→ ■ [30,](#page-29-0) "[Vor-Ort-Bedienung – Vor-Ort-Anzeige angeschlossen](#page-29-0)".

### <span id="page-37-0"></span>7.6 Verplombungsplan

Für den Einsatz im eichpflichtigen Verkehr ist die Verplombung des Gehäusedeckels vorgesehen:

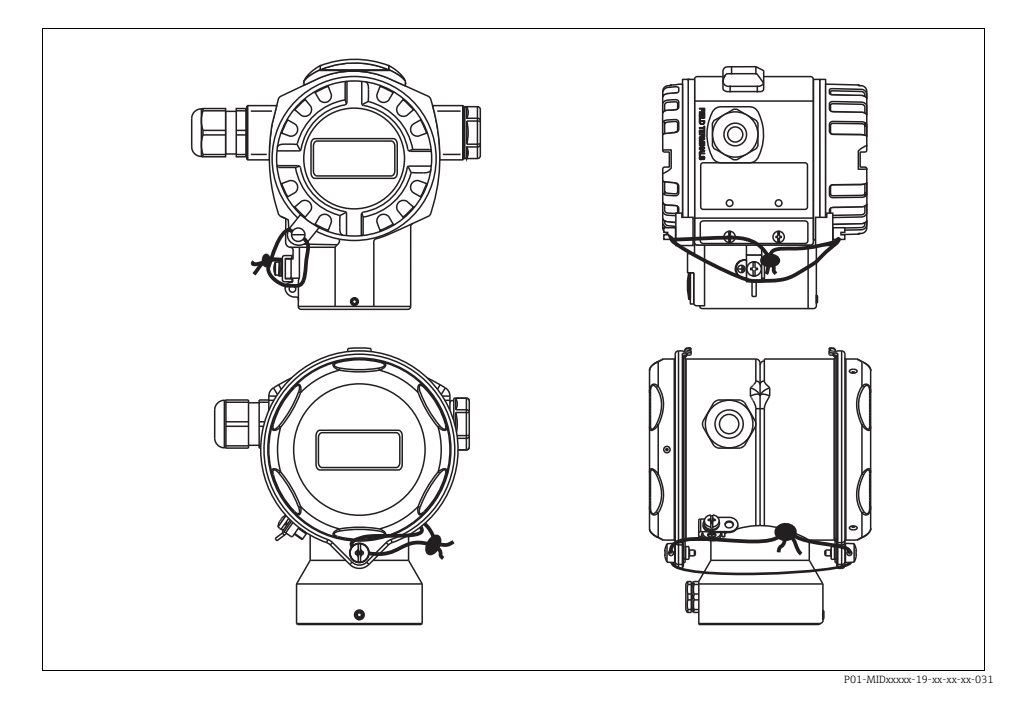

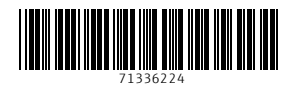

www.addresses.endress.com

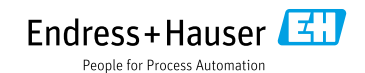